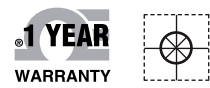

# *C***E OMEGA Handbuch**

# *Online-Webshop omega.de*

*E-Mail: info@omega.de Aktuelle Handbücher: www.omegamanual.info*

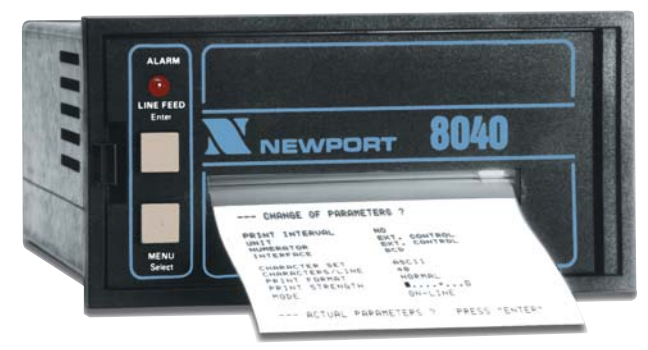

# **8040/8040-E**

**Einbaudrucker mit serieller und paralleler Schnittstelle**

**Papieraufwickelvorrichtung PAV**

# **OE OMEGA®**

#### **www.omega.de E-Mail: info@omega.de**

#### **Technische Unterstützung und Applikationsberatung erhalten Sie unter:**

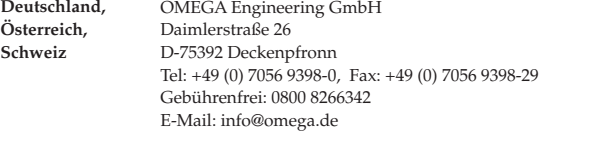

#### **Weltweit: www.omega.com/worldwide/**

OMEGA Engineering, Inc. Customer Service: 1-800-622-2378 (nur USA und Kanada) Engineering Service: 1-800-872-9436 (nur USA und Kanada) Tel: (203) 359-1660, Fax: (203) 359-7700 Gebührenfrei: 1-800-826-6342 (nur USA und Kanada) Website: www.omega.com E-Mail: info@omega.com **USA**

Fester Bestandteil in OMEGAs Unternehmensphilosophie ist die Beachtung aller einschlägigen Sicherheits- und EMV-Vorschriften. Produkte werden sukzessive auch nach europäischen Standards zertifiziert und nach entsprechender Prüfung mit dem CE-Zeichen versehen.

Die Informationen in diesem Dokument wurden mit großer Sorgfalt zusammengestellt.

OMEGA Engineering, Inc. kann jedoch keine Haftung für eventuelle Fehler übernehmen und behält sich Änderungen der Spezifkationen vor.

WARNUNG: Diese Produkte sind nicht für den medizinischen Einsatz konzipiert und dürfen nicht an Menschen eingesetzt werden.

## **Sicherheitshinweise** (IEC 1010-1, Klasse I)

#### **Um eine Gefährdung des Bedieners auszuschließen, müssen folgende Punkte beachtet werden:**

- a) Bei erkennbarer Beschädigung oder Funktionsstörung ist das Gerät umgehend außer Betrieb zu setzen.
- b) Vor dem Öffnen des Gerätes ist es vom Sender und der Versorgungsspannung zu trennen. Bei der Montage und dem Anschluß ist darauf zu achten, daß alle unter Spannung liegenden Teile gegen direktes Berühren geschützt sind.
- c) Die üblichen Vorschriften und Sicherheitsbestimmungen für Schwach- und Starkstromanlagen, insbesondere die landesüblichen Sicherheitsbestimmungen (z.B. VDE 0100) sind zu beachten.
- d) Die maximal zulässigen Potentiale zwischen Anschlußgruppen und zum externen Schutzleiter sind einzuhalten (siehe Typenschild am Gerät !).
- e) Beim Anschluß an andere Geräte (z.B. PC's) muß die Beschaltung besonders sorgfältig konzipiert werden. Unter Umständen können interne Verbindungen in Fremdgeräten (z.B. Verbindung GND mit Schutzerde) zu nicht erlaubten Spannungspotentialen führen.
- f) Dieses Gerät muß geerdet werden!
- g) Versichern Sie sich, daß das Gerät fachgerecht montiert und befestigt ist, bevor der Anschluß und das Einschalten erfolgen.

#### **Um Schäden am Gerät auszuschließen, muß beachtet werden:**

Die maximal zulässigen Potentiale zwischen Anschlußgruppen dürfen nicht überschritten werden. Dies gilt insbesondere für Tests mit Hochspannung.

#### **Verwendete Symbole**

Auf dem Gerät und in dieser Anleitung werden folgende Sicherheits-Symbole verwendet:

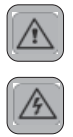

Warnung vor einer Gefahrenstelle. Beachten Sie die Bedienungsanleitung!

Warnung vor gefährlicher elektrischer Spannung.

#### **Warnung**

Beim Betrieb elektrischer Geräte stehen zwangsläufig Teile dieser Geräte unter gefährlicher Spannung. Bei Nichtbeachtung der Warnhinweise können deshalb schwere Körperverletzungen oder Sachschäden auftreten. Nur entsprechend qualifiziertes Personal sollte an diesem Gerät arbeiten. Der einwandfreie und sichere Betrieb dieses Gerätes setzt sachgemäßen Transport, Aufstellung und Montage sowie sorgfältige Bedienung und Instandhaltung voraus. **QUALIFIZIERTES PERSONAL**

sind Personen, die mit Aufstellung, Montage, Inbetriebnahme und Betrieb des Produktes vertraut sind und über die ihrer Tätigkeit entsprechende Qualifikationen verfügen wie z.B.:

- Ausbildung oder Unterweisung, Stromkreise und Systeme gemäß den Standards der Sicherheitstechnik ein- und auszuschalten, zu erden und zu kennzeichnen.
- Ausbildung oder Unterweisung gemäß dem Standard Sicherheitstechnik in Pflege und Gebrauch
- angemessenerSicherheitsausrüstung.
- Schulung in erster Hilfe.

#### Sicherheit nach IEC 1010-1, EN 61010, NFC 42020, VDE 0411

Überspannungskategorie: siehe Technische Daten.

Verschmutzungsgrad: 2; Anwendung in Räumen; Höhe: <2000 m; relative Feuchtigkeit: <80 % bei bis 30 °C; Temperatur: +5 °C bis +40 °C

#### Definition der Überspannungskategorie nach IEC 664

- CAT I: Spezielles Material oder Teile von elektrischen oder elektronischen Geräten an denen nur geringe Überspannungen auftreten.
- CAT II: Haushaltsgeräte und tragbare Betriebsmittel.
- CAT III: Feste Installationen in Gebäuden und Schaltungen am Hausanschluß.

## **Inhaltsverzeichnis**

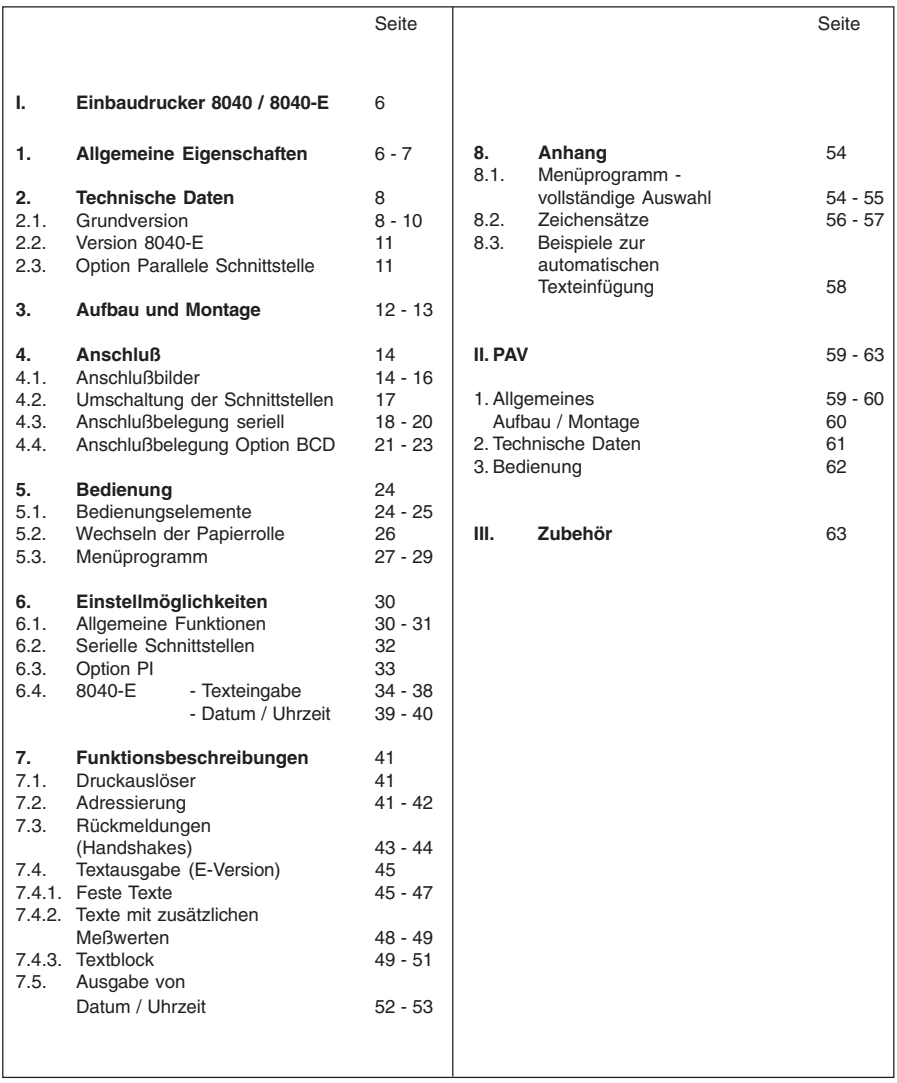

## **Suchwort**

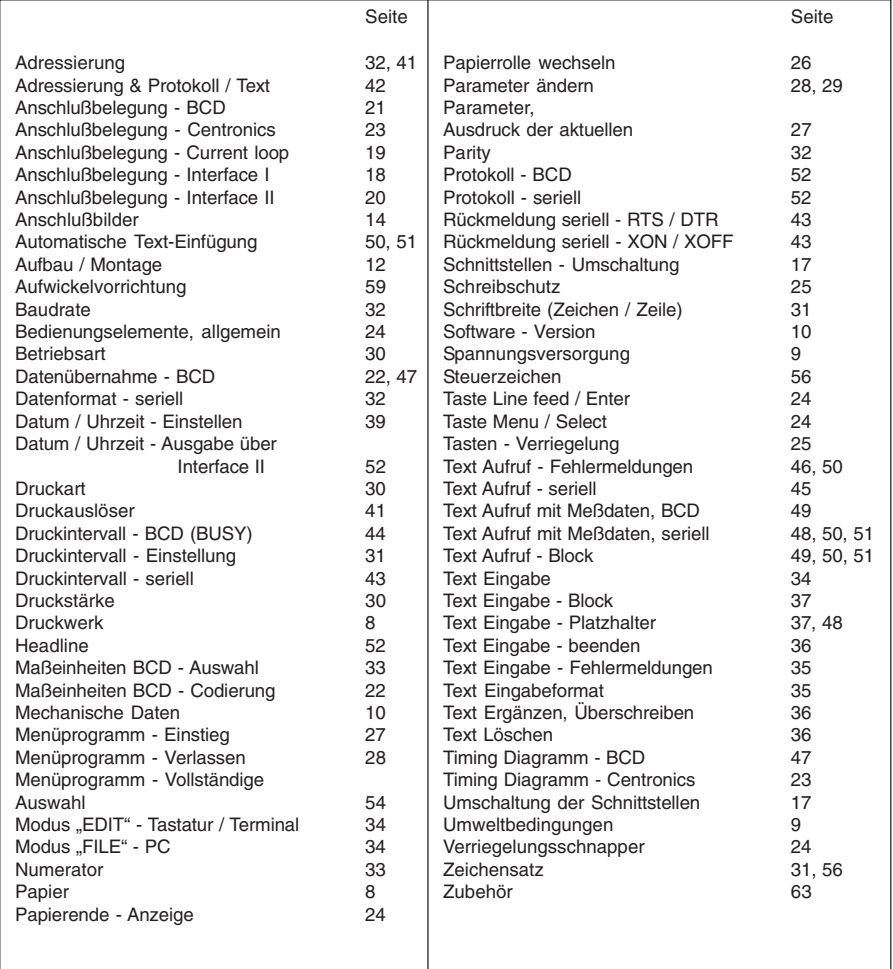

# **I. Einbaudrucker 8040 / 8040-E**

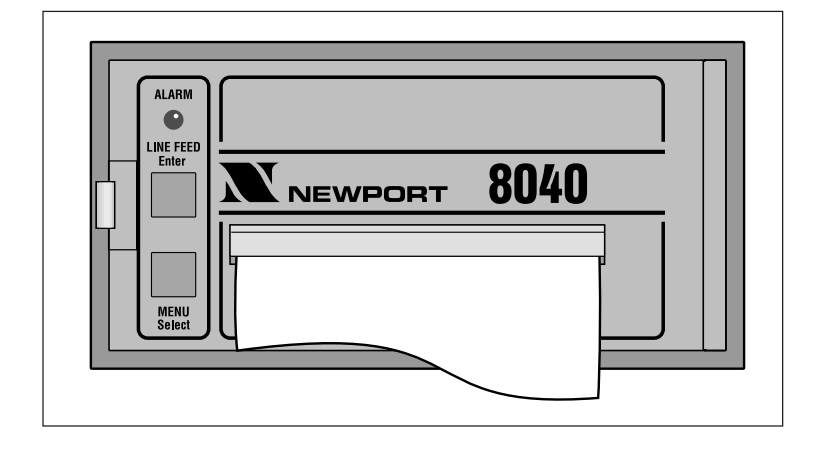

## **1. Allgemeine Eigenschaften**

Der alphanumerische Drucker **8040** ist ein Gerät zur Ausgabe von Text und Daten, also von Meßwerten, Maschinen- oder Prozeßzuständen, Störmeldungen, Produktionsdaten usw.

- Zwei Beispiele für den Einsatz **.** Bei Anschluß an Digitalvoltmeter protokolliert der 8040 die entsprechenden Meßwerte.
- Durch die integrierten Schnittstellen wird der **8040** zum passenden Peripheriegerät für alle speicherprogrammierbaren Steuerungen (RS 232 C; RS 422; RS 485). **.**

Der alphanumerische Drucker ist ein DIN-Einbaugerät mit einer Druckbreite von maximal 40 Zeichen je Zeile. Die 14 m-Papierrolle (handelsübliches dokumentenechtes Thermopapier) ist im Gehäuse untergebracht und denkbar einfach durch die schwenkbare Frontplatte auszuwechseln. Eine Alarm-LED zeigt das Ende der Rolle an.

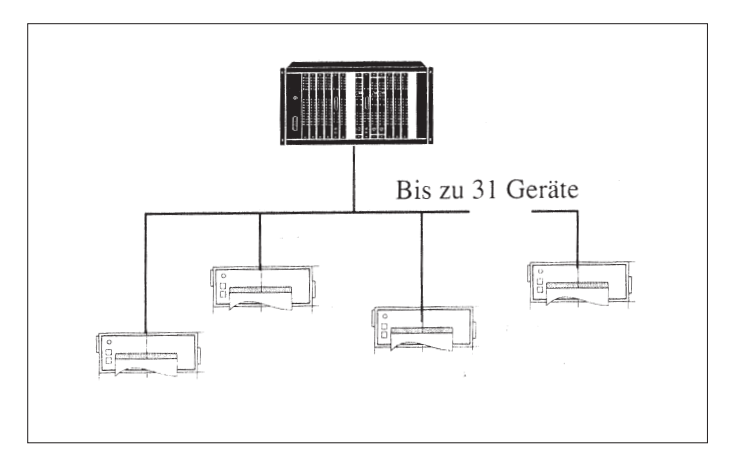

Jeder Drucker ist adressierbar. Dadurch können über die RS-485-Schnittstelle bis zu 31 Geräte über eine Datenleitung an ein einziges Sendegerät angeschlossen werden, z.B. an eine speicherprogrammierbare Steuerung.

- **Grundversion** Die Grundversion hat nur eine Schnittstelle, mit der nur empfangen werden kann. Rückmeldungen an den Sender laufen über Hardwareleitungen. Auszudruckende Texte und Meßwerte müssen vom Sender kommen, da die Grundversion keinen eigenen Textspeicher hat. **8040**
- Die erweiterte Version **8040-E** enthält eine zweite, bidirektionale Schnittstelle, mit der Rückmeldungen programmgesteuert über ein Protokoll erfolgen können. Darüber hinaus ist ein Textspeicher integriert, in dem bis zu 15 Texte abgespeichert werden können. Der Aufruf geschieht durch Angabe der entsprechenden Textnummer. Ebenso ist es möglich, zu den Texten und Daten auch noch das Datum und die Uhrzeit mit auszugeben. **Erweiterte Version 8040-E**

Die erweiterte Version ist nicht durch Nachrüsten der Grundversion durch den Anwender aufzubauen, sondern kann nur vom Werk geliefert werden.

#### **Parallele Schnittstelle**

Beide Versionen können optional mit einer parallelen Schnittstelle (BCD / Centronics) geliefert oder nachgerüstet werden (**8040 BCD** bzw **8040-E BCD**).

## **2. Technische Daten 2.1.Grundversion**

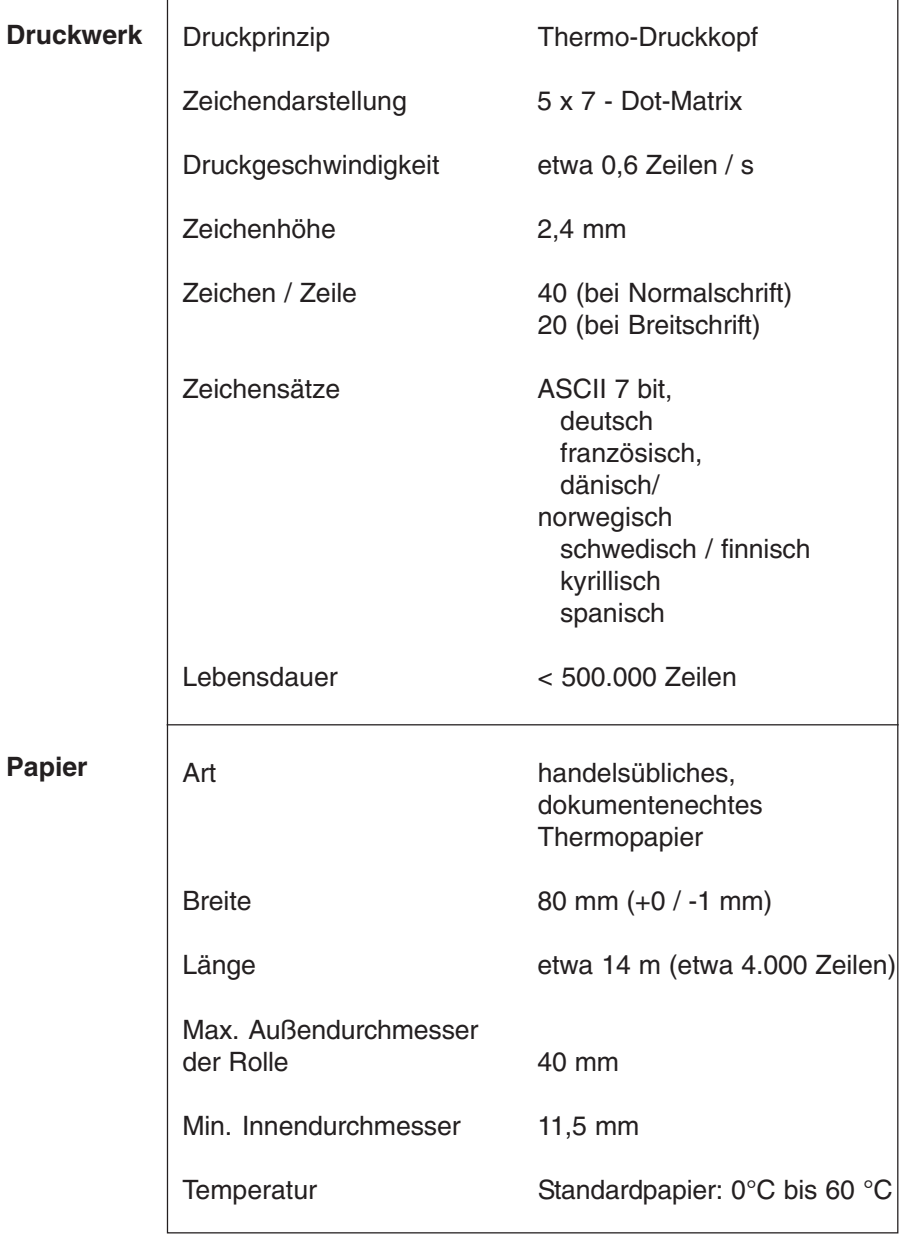

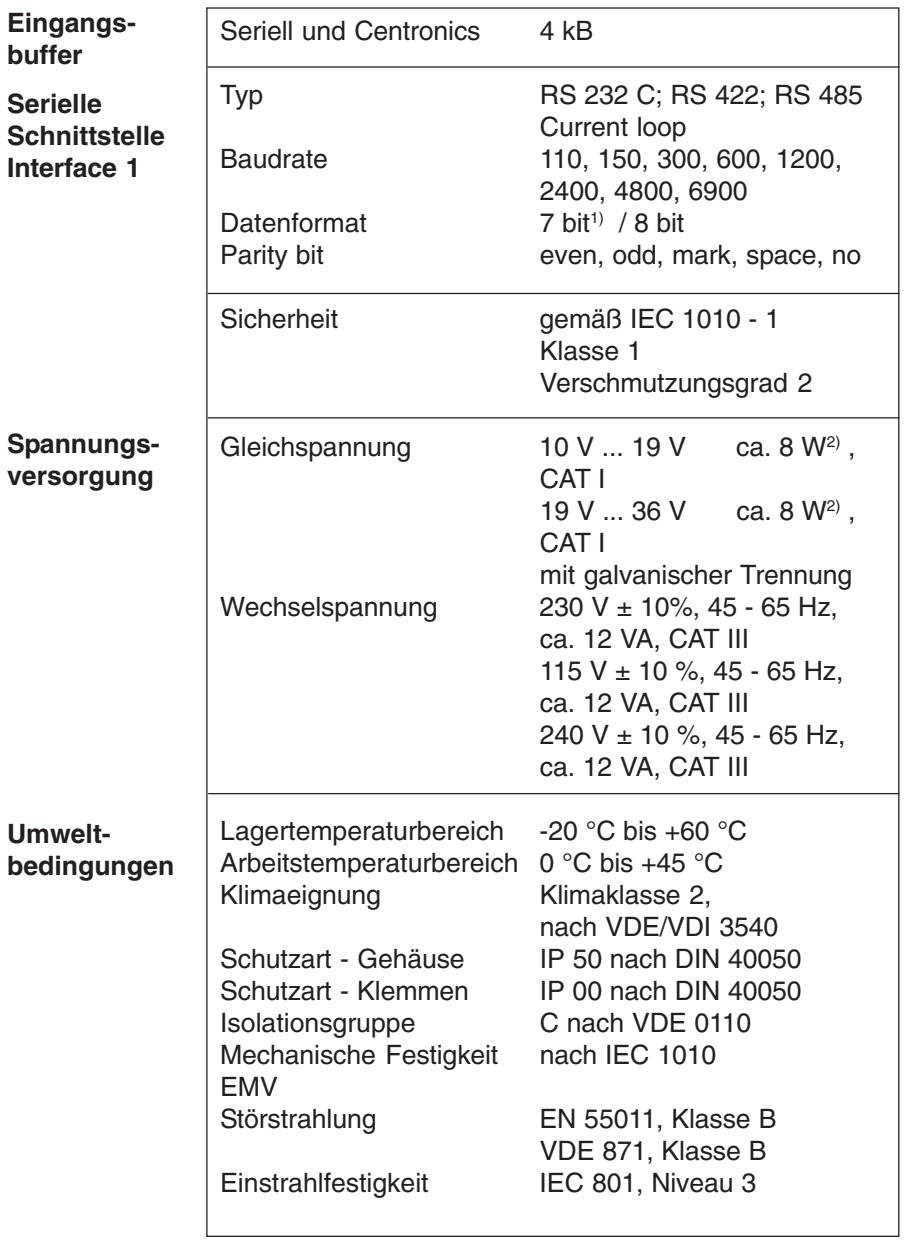

 $1)$  Bei 7 bit, no parity, muß am Sendegerät "2 stop bit" eingestellt werden.

<sup>2)</sup> Einschaltstrom ca. 1,2 A (10 V ... 19 V) bzw. 0,8 A (19 V - 36 V). Diese Werte können zur Auslegung von externen Sicherungen verwendet werden.

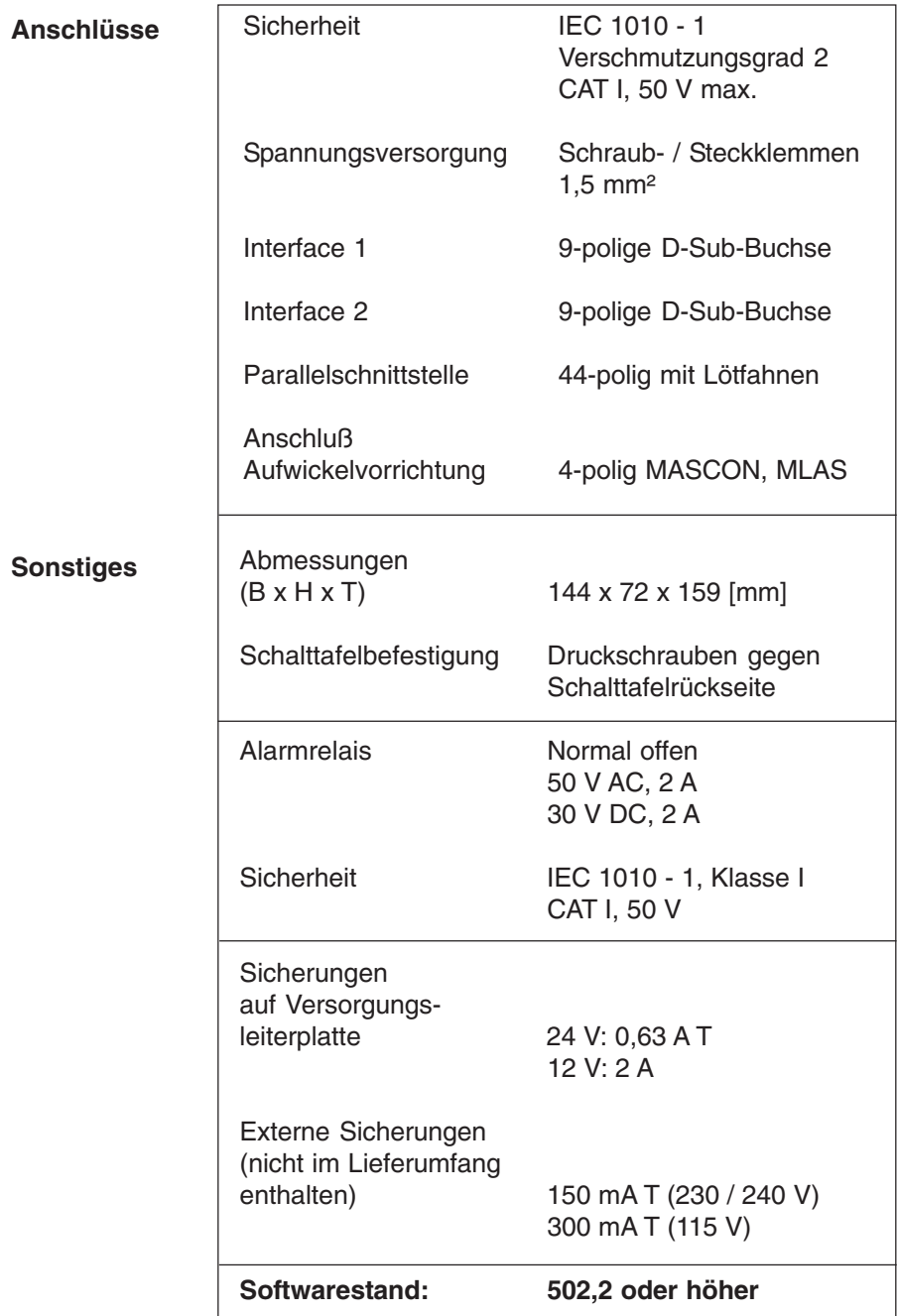

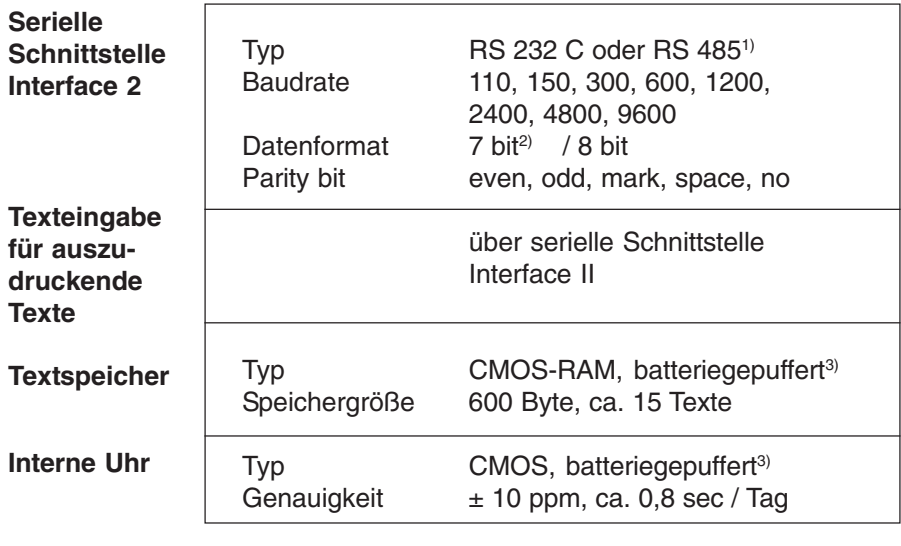

1) Bei Bestellung angeben, ohne Angabe wird RS232 C geliefert.

<sup>2)</sup> Bei 7 bit no parity muß am Sender "2 stop bit" eingestellt werden.<br><sup>3)</sup> Lithiumbatterie 3 V, **VARTA CR 2/3 AA Typ 6237** 

VARTA CR 2/3 AA Typ 6237

PANASONIC BR 2/3 A 1 P

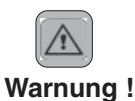

Dieses Gerät enthält eine Lithiumbatterie. Diese darf nicht geöffnet, verbrannt oder Temperaturen über +60°C ausgesetzt werden und nicht wieder aufgeladen werden. Die Entsorgung muß nach nationalen Vorschriften erfolgen.

## **2.3. Option Parallele Schnittstelle**

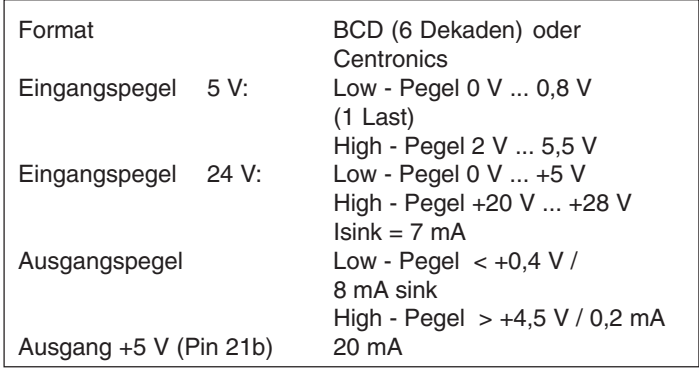

Sämtliche Ausgänge sind galvanisch getrennt. IEC 1010 Klasse I, CAT I.; Maximale Spannung GND - Schutzleiter: 50 V.

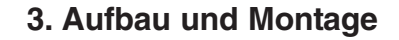

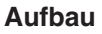

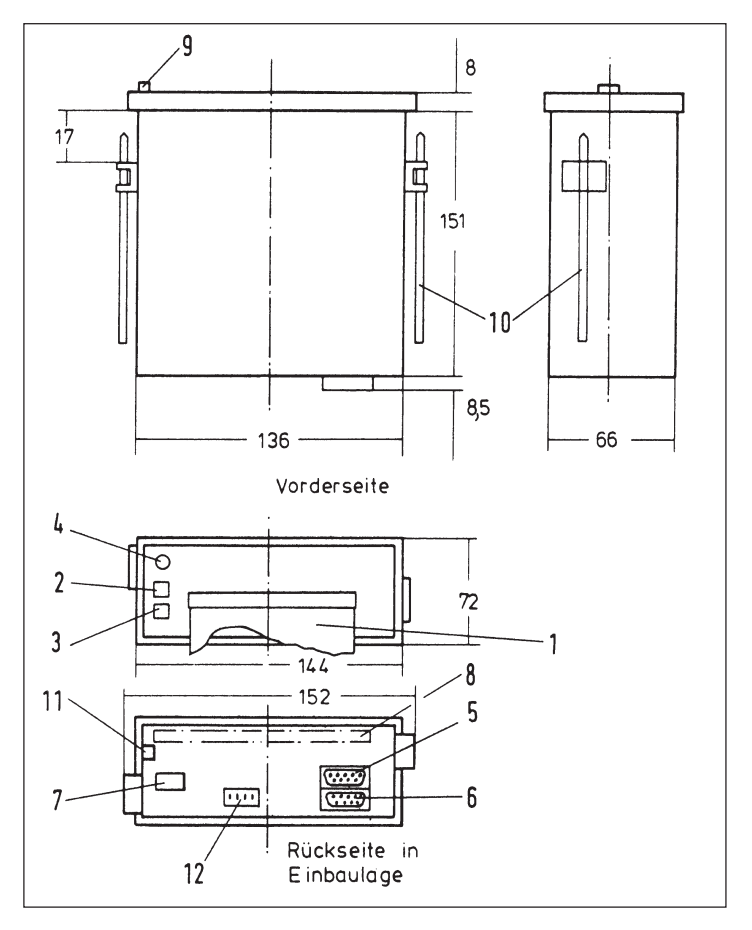

- 1 Papierfahne unter Abreißkante
- 2 Taste: LINE / FEED / Enter
- 3 Taste: MENU / Select
- 4 Alarm-LED (Anzeige Papierende)
- 5 Serielle Schnittstelle Interface 2 (nur 8040-E)
- 6 Serielle Schnittstelle Interface 1
- 7 Spannungsversorgung und Alarmkontakt (Papierende nur 8040-E)
- 8 Parallele Schnittstelle (opt.)
- 9 Verriegelungsschnapper
- 10 Befestigungsschrauben
- 11 Schutzleiteranschluß, muß an Erde angeschlossen werden
- 12 Anschluß Aufwickelvorrichtung

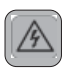

Versichern Sie sich, daß das Gerät fachgerecht montiert und befestigt ist, bevor Anschluß und Einschalten erfolgt.

#### **Montage**

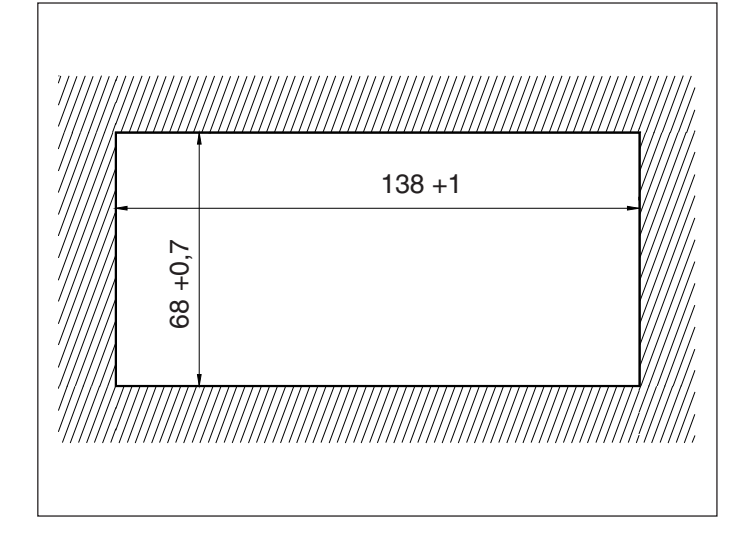

Der Drucker 8040 ist ein DIN - Einbaugerät. Er wird von vorn in den Schalttafelausschnitt eingesetzt und mit den seitlichen Druckschrauben gegen die Schalttafelrückseite festgespannt. Die Schalttafel darf eine maximale Dicke von 12 mm aufweisen.

## **4. Anschluß 4.1. Anschlußbilder**

**Anschlußbild (ohne Parallelinterface)**

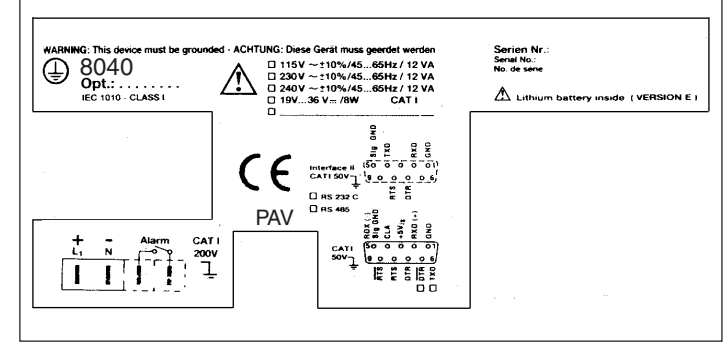

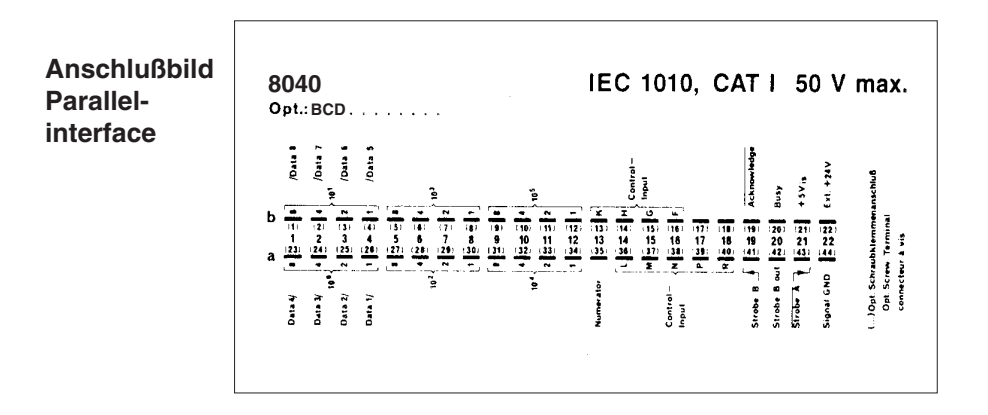

Den Anschluß bitte so vornehmen, wie er auf den Anschlußbildern angegeben ist. Dabei sind die landesüblichen Bestimmungen (z.B. VDE 0100, IEC 1010 und VDE 0411) zu berücksichtigen, insbesondere bei Netzzuleitungen.

#### **Serielle Schnittstelle Interface 1**

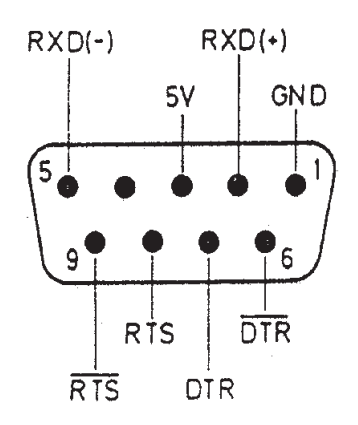

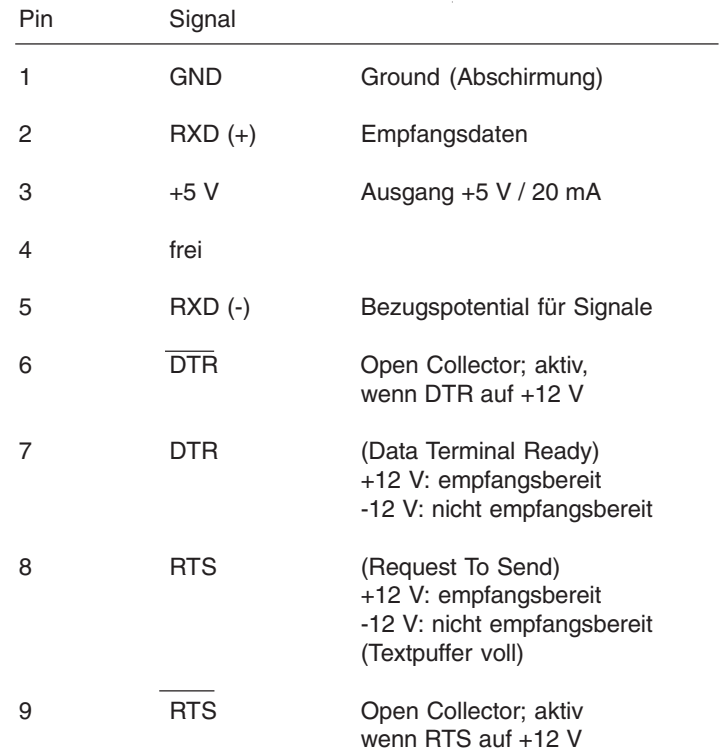

Die serielle Schnittstelle Interface 1 ist so universell ausgelegt, daß damit alle üblichen Schnittstellen realisiert werden können.

RS 232 C, RS 422, RS 485 und Current loop. Siehe Kapitel 4.4.: Anschlußbelegungen.

**Serielle Schnittstelle Interface 2 (nur 8040-E)**

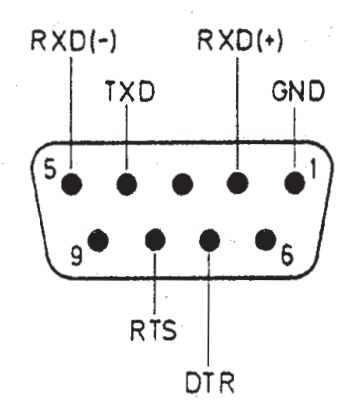

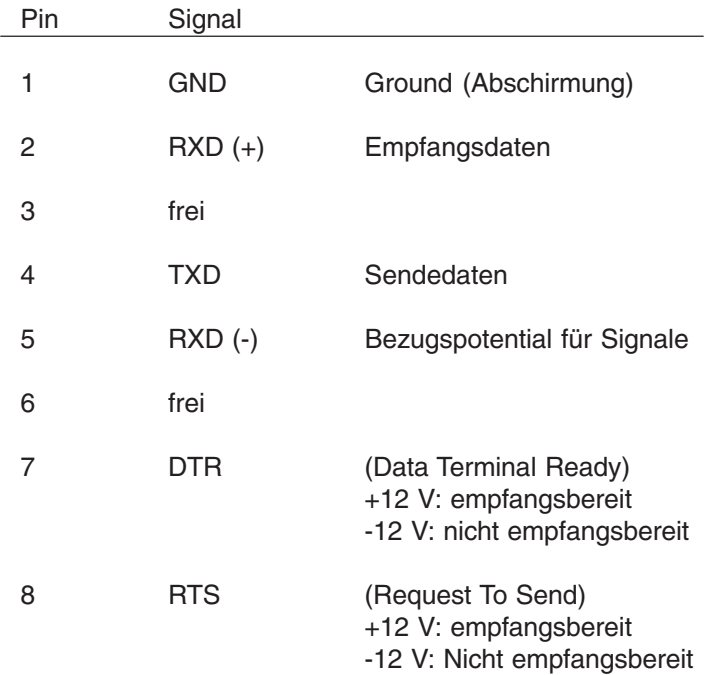

Diese Schnittstelle kann wahlweise mit Hardwarehandshake (DTR, RTS) oder mit Softwarehandshake (XON / XOFF - Protokoll) betrieben werden. Eine spezielle Einstellung hierfür ist nicht notwendig.

Siehe Kapitel 4.4.: Anschlußbelegungen.

## **4.2. Umschaltung der Schnittstellen**

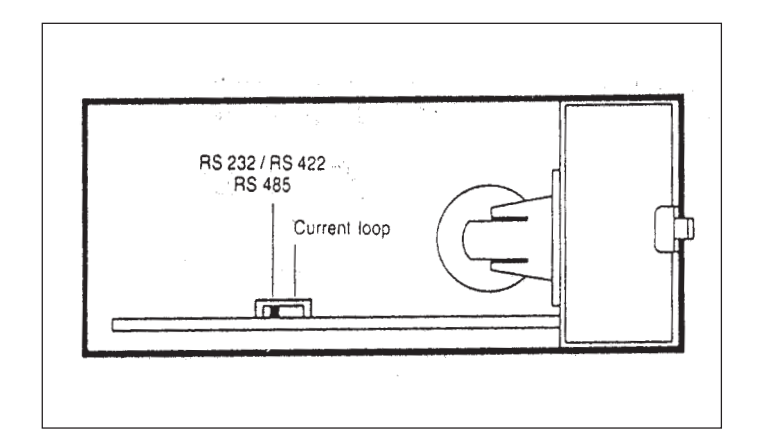

Verriegelungsschnapper nach rechts drücken, Fronttür nach außen schwenken.

Jetzt ist der Umschalter S 101 auf der Platine sichtbar.

- **-** Für RS 232 C, RS 422 und RS 485 Schalter S 101 nach **links** schieben.
- **-** Für Current loop Schalter S 101 nach **rechts** schieben.

#### **Wichtig:**

Diese Umschaltung betrifft nur Interface 1.

Wenn der Drucker an das Sendegerät angeschlossen wird (z.B. an eine SPS), so müssen die Schnittstellen an die des Sendegerätes angeglichen werden.

Siehe dazu Kapitel 6.2.

Dort werden die Einstellungen von Baudrate, Datenformat, Stopbit und Paritybit beschrieben. Die Umschaltung auf das Parallel-Interface erfolgt ebenfalls durch Menü-Einstellung.

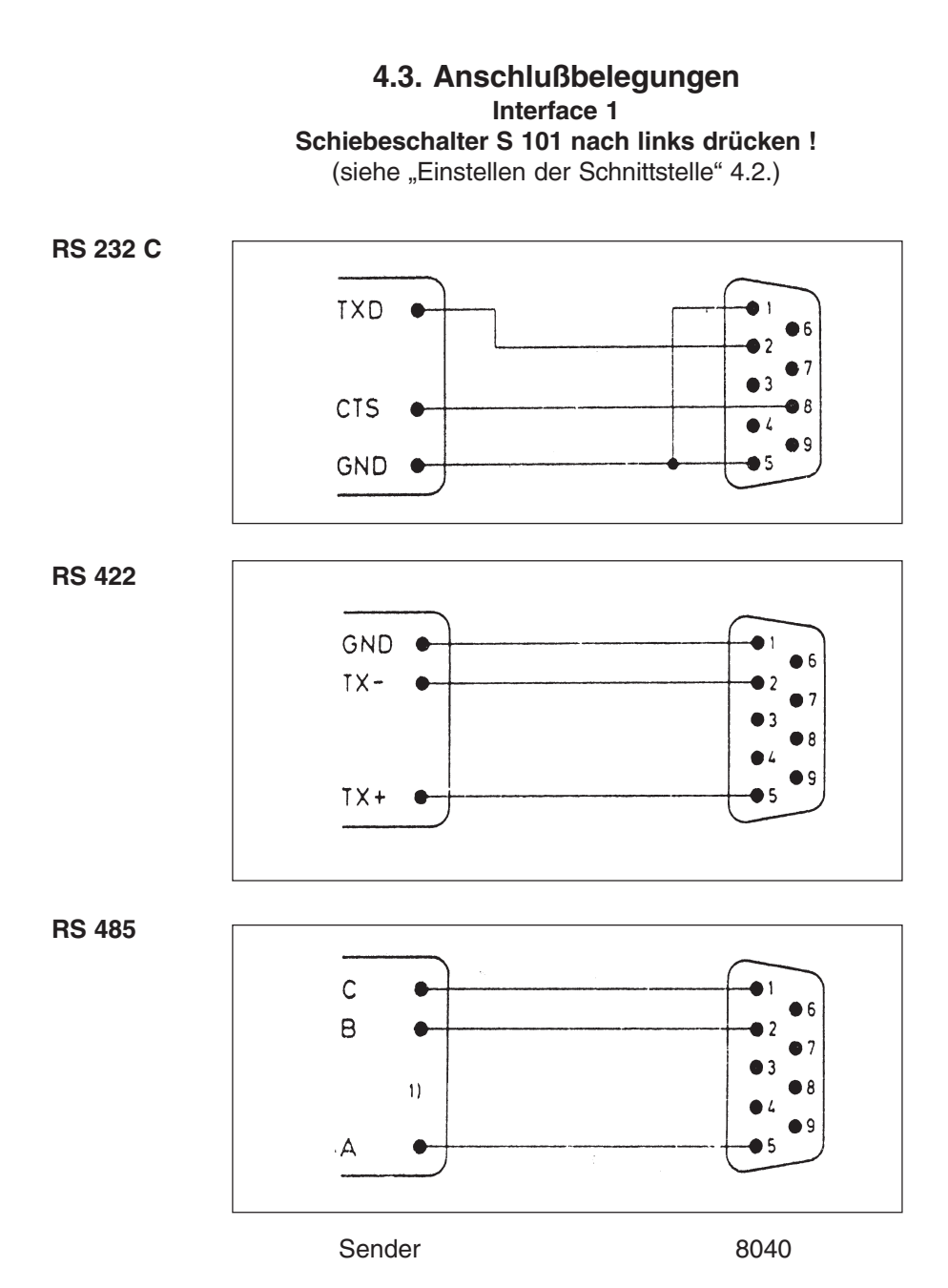

1)Siehe Erläuterungen auf Seite 17

**Current loop**

#### **Schiebeschalter S 101 nach rechts drücken !**

(siehe "Einstellen der Schnittstelle" 4.2.)

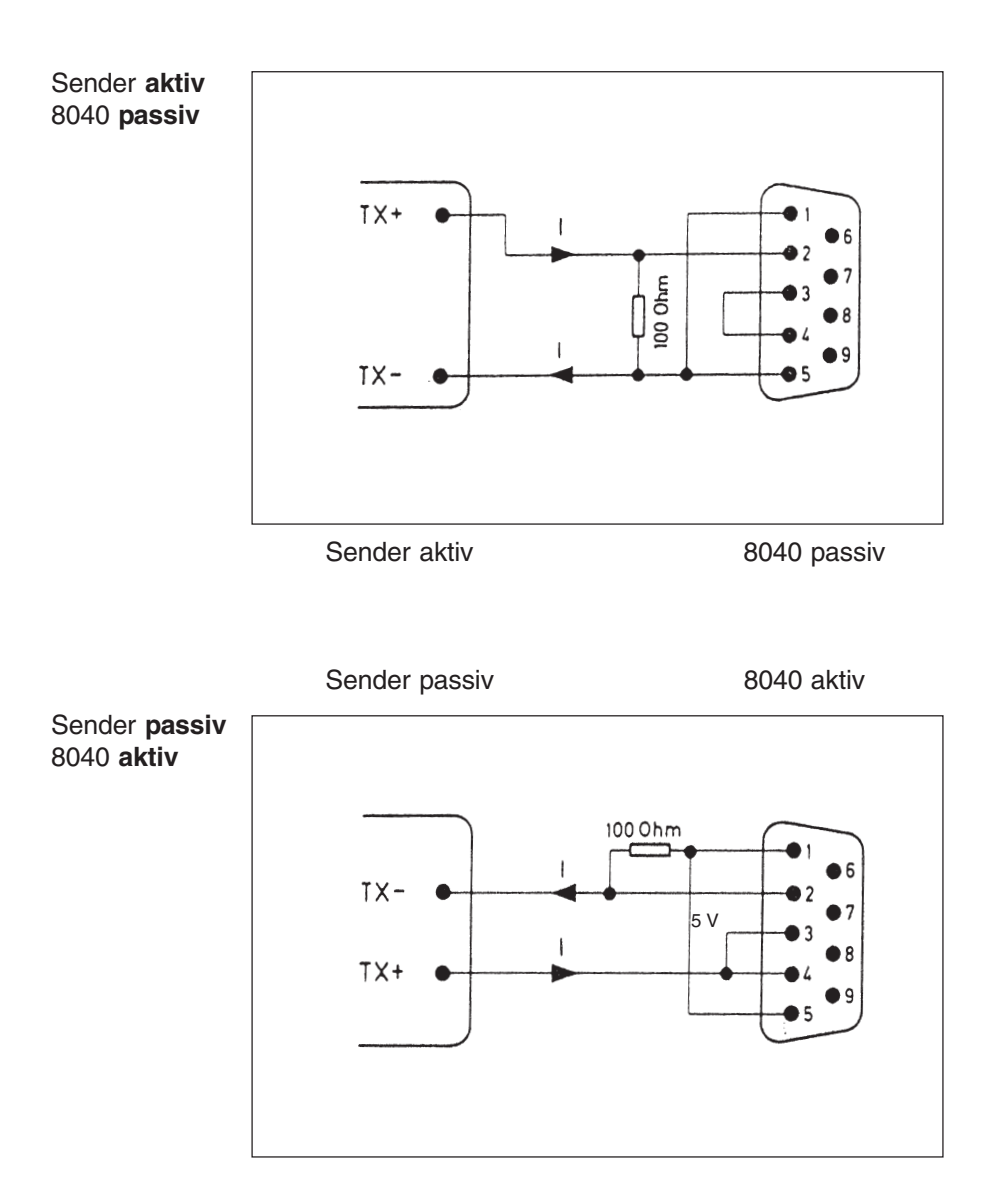

"I" bezeichnet die Richtung des Stromflusses (20 mA)

#### **Interface II**

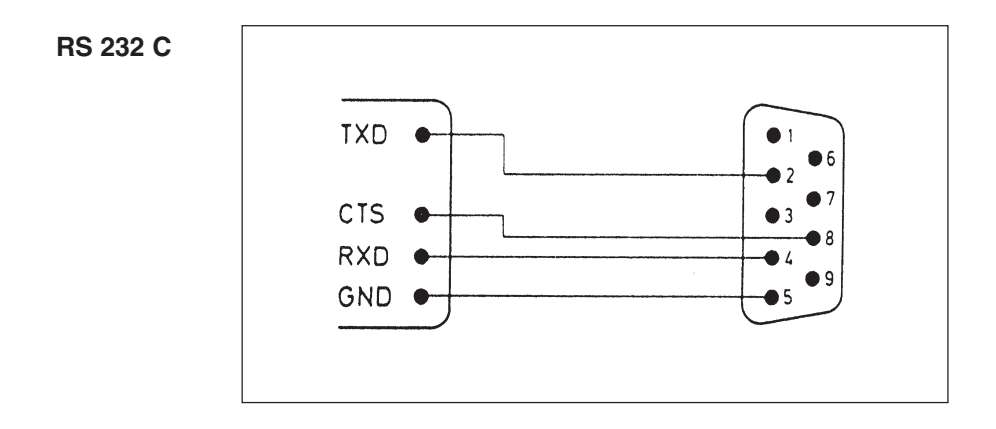

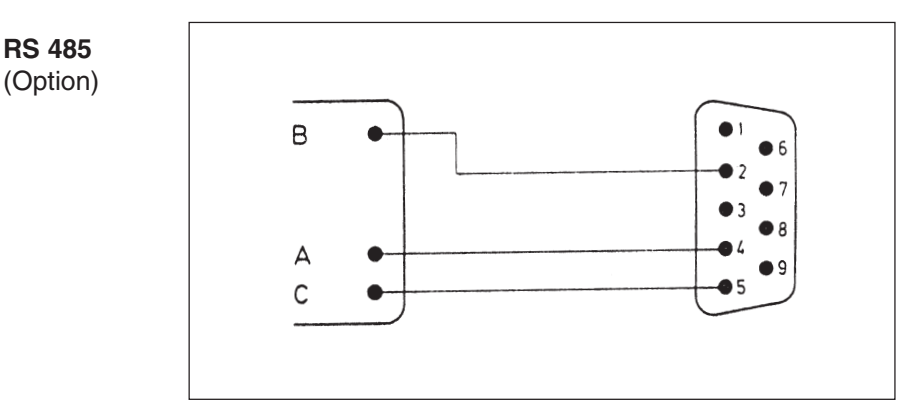

Sender / Empfänger 8040

<sup>1)</sup> Erläuterungen zur Signalbezeichnung RS 485

Die Bezeichnungen A, B, C entsprechen dem EIA 485 - Standard: inaktiv bzw. logisch "1";  $A > B$ logisch "0":  $B > A$ 

Bei nicht normgerechten Schnittstellen müssen die Verbindungen A und B eventuell miteinander vertauscht werden.

#### **4.4. Anschlußbelegung Option BCD**

Sollten Daten im BCD - Format oder mit Centronics - Protokoll übernommen werden, so ist eine Parallelschnittstelle erforderlich (Option). **Anschlußbelegung für BCD**

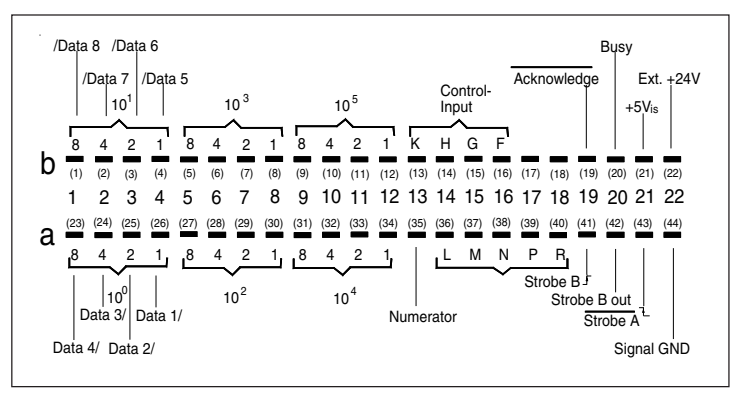

Im BCD - Format können 6 Dekaden (Pins 1a ... 12b), siehe Kapitel 4.1. Anschlußbilder, ausgedruckt werden, wobei folgende Zeichen darstellbar sind:

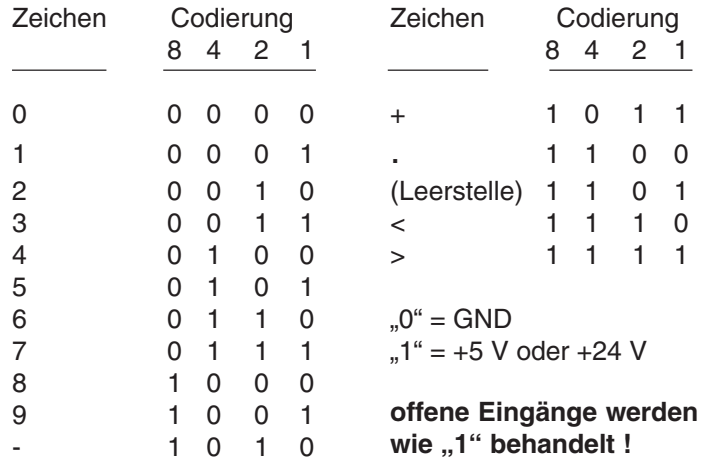

Alle 6 Dekaden sind gleichwertig, **·**

d.h., "-" "+" "." "< " "> " können fest verdrahtet oder variabel gesendet werden.

Standardmäßig arbeitet die Option mit TTL-Pegeln; sollen 24-V-Pegel verwendet werden, dann muß eine **24-V-Spannungsquelle** an Pin 22b angeschlossen werden

#### Die Datenübernahme erfolgt mit einem Strobe - Impuls, minimale Impulslänge 2 us, flankengetriggert. **Datenübernahme**

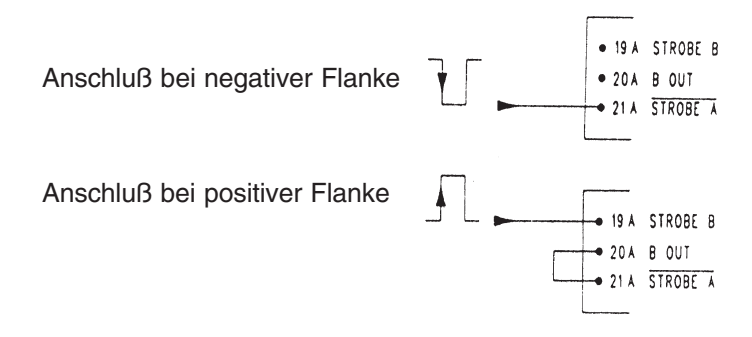

Zusätzlich zu den Druckbuchstaben kann noch eine Maßeinheit mit ausgedruckt werden (z.B.: A, mm, % usw). Die Einheiten werden ausgewählt:

- über das Menüprogramm (siehe Kapitel 6.3.); **·** es stehen dann 31 Möglichkeiten zur Auswahl.
- mit Hilfe der 4 Steuereingänge (Control input) F, G, H, K<br>
<sup>/</sup>
Cline 19b bis 19b); die areten 15 von 91 Mäglichkeiten (Pins 13b bis 16b); die ersten 15 von 31 Möglichkeiten.

#### Dabei gilt folgende Codierung: **Codierung**

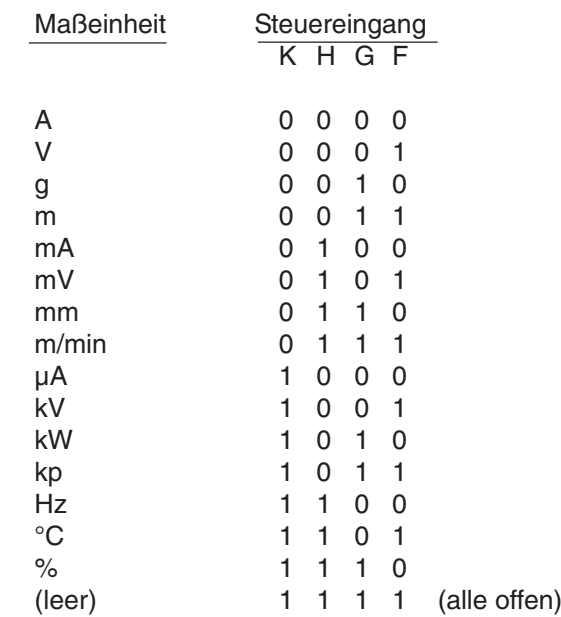

**Anschlußbelegung für Centronics - Protokoll**

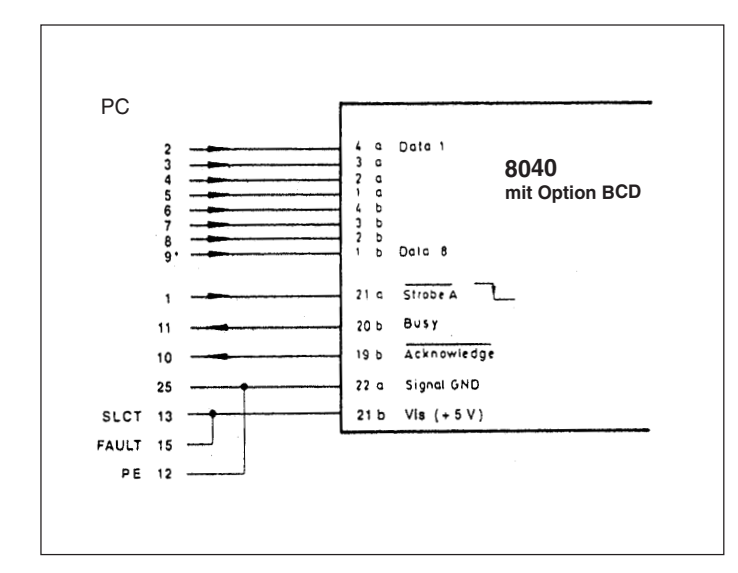

\* Falls Drucker nicht druckt, 9 evtl. auf LOW legen (GND), **Achtung:** Zeichen über 7F (HEX) werden nicht ausgedruckt.

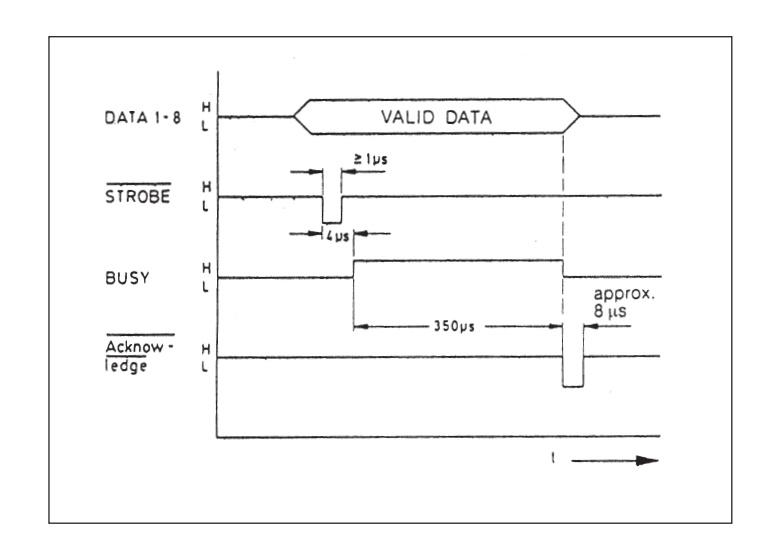

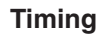

## **5. Bedienung 5.1. Bedienungselemente**

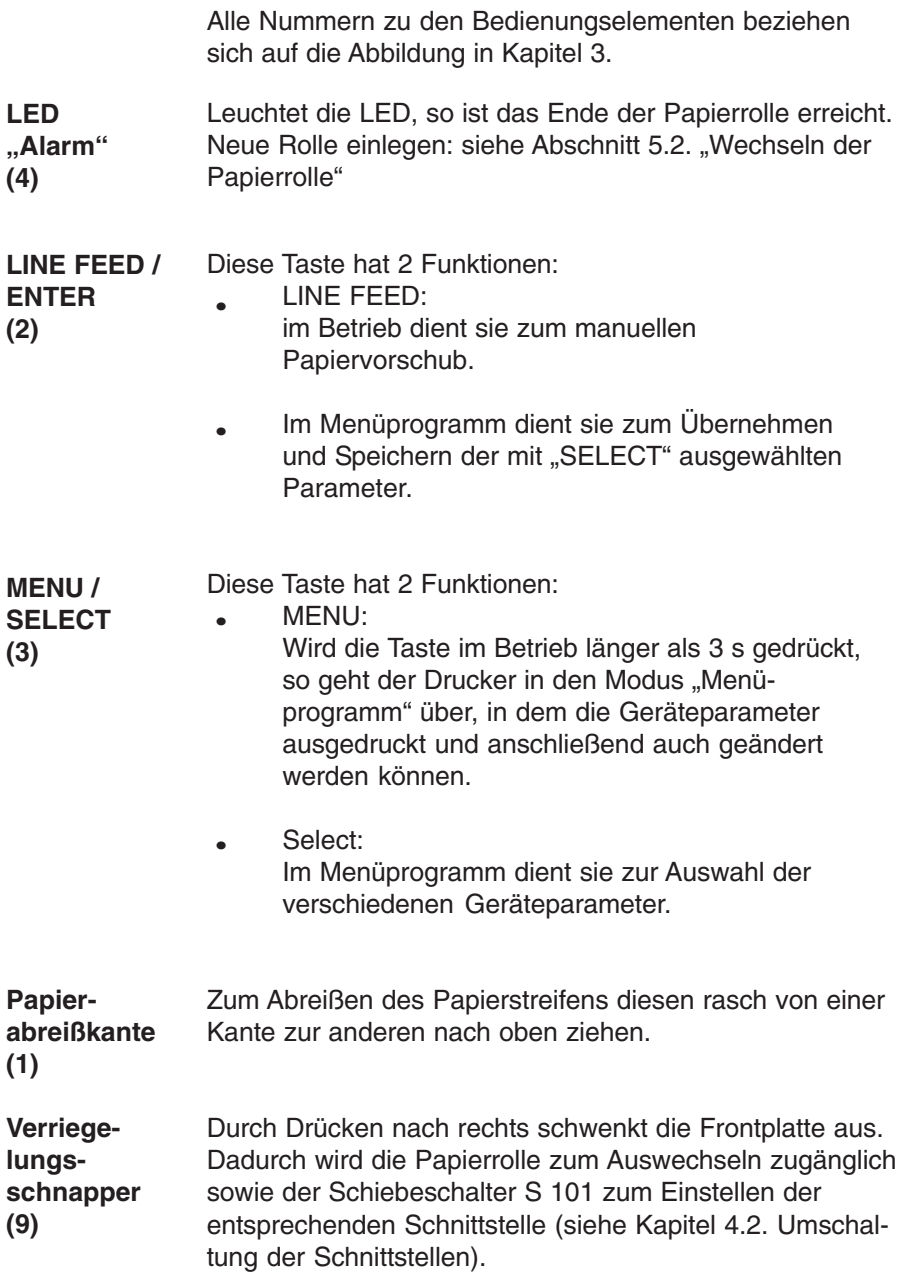

**Verriegelung der Taste Menü / Select**

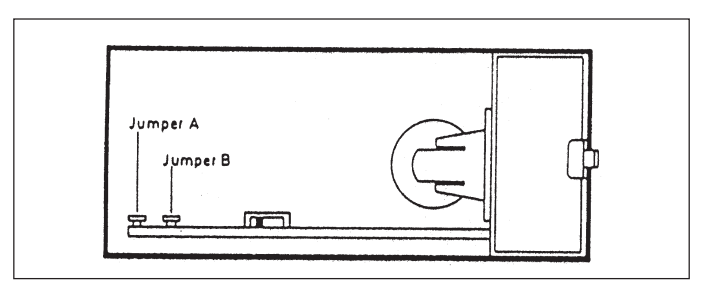

Ist der Jumper B gesteckt, so ist die Taste "MENU / SELECT" verriegelt; die Menüparameter können weder ausgedruckt noch geändert werden.

Um Parameter auszudrucken oder zu verändern: **Jumper B** abziehen !

**Schreibschutz (nur für 8040-E)** Ist der Jumper A gesteckt, so können keine Texte in den Textspeicher geschrieben und Datum und Uhrzeit können nicht verstellt werden. Wird es trotzdem versucht, so meldet der Drucker:

## **! ATTENTION ! - MEMORY LOCKED PLEASE REMOVE JUMPER A AND PRESS "ENTER"**

Um Texte abspeichern und Datum / Uhrzeit einstellen zu können:

**Jumper A** abziehen !

## **5.2. Wechseln der Papierrolle**

Arbeitsschritte:

- 1. Verriegelungsschnapper nach rechts drücken und Frontplatte ausschwenken.
- 2. Die alte Papierrolle herausnehmen, dazu den Schutzbügel nach oben klappen.
- 3. Die neue Papierrolle so einsetzen, daß sie sich beim Abrollen im Uhrzeigersinn dreht (siehe Bild).
- 4. Papieranfang wie im Bild angegeben von unten in den Papiereinlaufschlitz einschieben.
- 5. Taste " LINE FEED / ENTER" so lange betätigen, bis der Papieranfang unter der Abreißkante erscheint.
- 6. Eventuell zuviel abgerolltes Papier vorsichtig wieder auf die Rolle zurückdrehen. Schutzbügel über die Rolle drücken.
- 7. Die Frontplatte wieder schließen (Verriegelungsschnapper muß einrasten). Die LED "Alarm" erlischt, der Drucker ist betriebsbereit.

#### **Achtung: Gefährliche Spannung**

ist beim Wechseln der Papierrolle nach dem Öffnen der Frontplatte zugänglich!

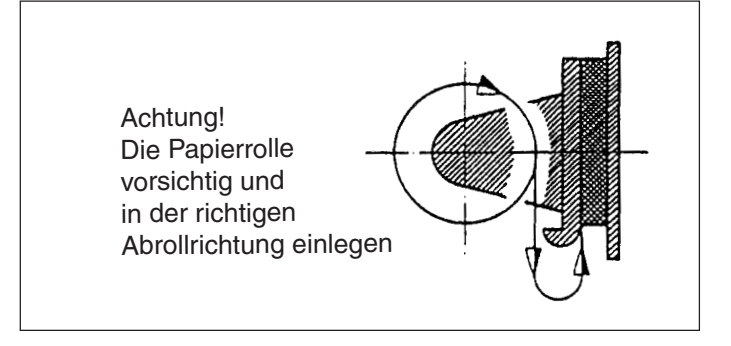

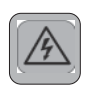

## **5.3. Menüprogramm**

Alle Funktionen des 8040 werden über das Menüprogramm, die beiden Tasten "ENTER" und "SELECT", eingestellt und beim Verlassen des Menüprogramms abgespeichert.

Anschließend, oder beim erneuten Einschalten der Versorgungsspannung, stellt sich der 8040 automatisch auf die abgespeicherten Funktionen ein.

Die Einstellvarianten werden in Kapitel 6 erläutert.

**Einstieg ins Menüprogramm**

Taste "MENU / SELECT" ca. 3 s drücken.

Der 8040 antwortet mit dem Ausdruck

"ACTUAL PARAMETERS? PRESS ENTER"

**Aktuelle Parameter ausdrucken** Taste "ENTER" drücken,

der 8040 druckt die eingestellten Parameter aus.

Abschließend erscheint der Ausdruck

"CHANGE PARAMETERS ?"

**Menüprogramm "Parameter ändern"**

Taste "ENTER" und "SELECT" gleichzeitig ca 4 s drücken, der 8040 antwortet mit der ersten änderbaren Funktion (siehe Parameteränderung).

Das Menüprogramm "Parameter ändern" kann in zweifacher Weise erreicht werden:

- **Ohne** vorherigen Ausdruck der aktuellen Parameter: Nach "ACTUAL PARAMETERS ? ..." beide Tasten drücken. **·**
- **Mit** vorherigem Ausdruck der aktuellen Parameter: Nach "CHANGE PARAMETERS ?" beide Tasten drücken. **·**

**Menüprogramm verlassen**

Das Programm kann jederzeit durch gleichzeitiges Drücken der Taste "ENTER" und "SELECT" verlassen werden. Nach dem Ausdruck " END "  **\* \*** werden alle geänderten Funktionen abgespeichert.

Werden innerhalb von etwa 3 Minuten keine Tasten gedrückt, wird das Programm **ohne** Abspeicherung geänderter Parameter automatisch verlassen.

# **Parameter**

**ändern** Der 8040 druckt jeweils einen der änderbaren Parameter aus, mit einem "?" versehen.

- Mit der Taste "ENTER" wird dieser Parameter bestätigt und zur nächsten Funktion übergegangen.
- Mit der Taste "SELECT" wird der nächste Parameter zur Auswahl angeboten. **·**

Beispiel:

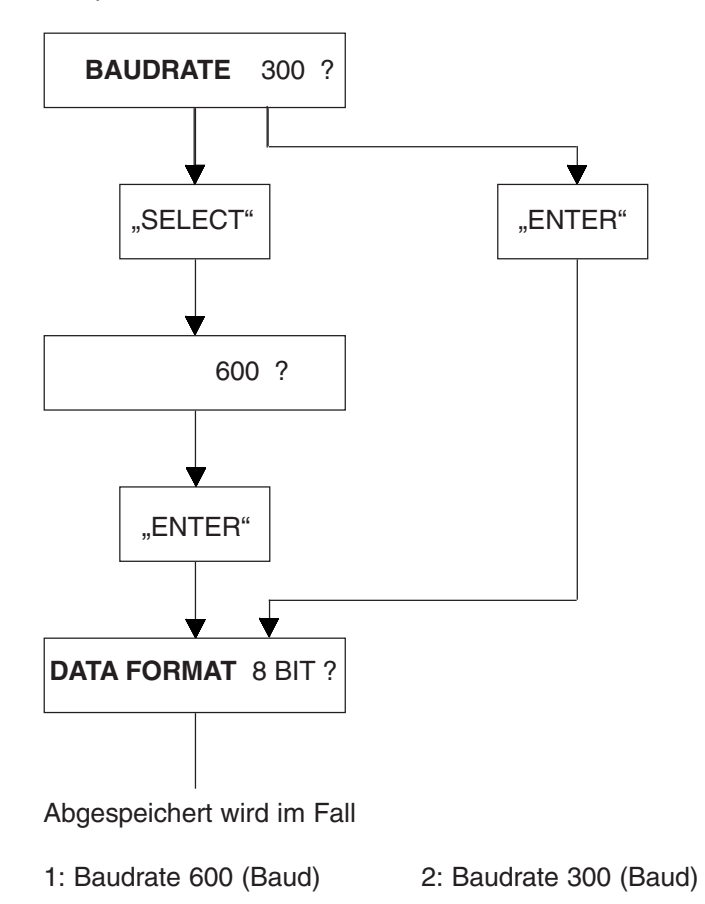

## **6. Einstellmöglichkeiten 6.1. Allgemeine Funktionen**

Die Wahl und Einstellung der verschiedenen Funktionen und Geräteparameter erfolgt über das Menüprogramm (siehe Kapitel 5.3.).

Eine Gesamtübersicht befindet sich im Anhang dieser Anleitung.

**Betriebsart (MODE)**

Es gibt 2 Betriebsarten:

- ONLINE: Das Gerät ist empfangsbereit.
	- **·**OFFLINE: Das Gerät ist nicht empfangsbereit. **·**

Die Druckstärke kann in 8 Stufen eingestellt werden.  $\begin{array}{|c|c|c|c|c|}\hline \multicolumn{1}{|c|}{\textbf{1}} & \multicolumn{1}{|c|}{\textbf{2}} & \multicolumn{1}{|c|}{\textbf{3}} & \multicolumn{1}{|c|}{\textbf{4}} & \multicolumn{1}{|c|}{\textbf{5}} & \multicolumn{1}{|c|}{\textbf{6}} & \multicolumn{1}{|c|}{\textbf{5}} & \multicolumn{1}{|c|}{\textbf{6}} & \multicolumn{1}{|c|}{\textbf{6}} & \multicolumn{1}{|c|}{\textbf{6}} & \multicolumn{1}{|c|}{\textbf{6}} & \multic$ **· · ·**  $\blacksquare$  and  $\blacksquare$ Maximale Druckstärke Minimale Druckstärke Die Druckstärke ändert sich sofort bei der Auswahl ! NORMAL: Der Ausdruck ist beim Drucker lesbar, **· Druckstärke (PRINT STREGTH)** .................. +

> INVERS: Der Ausdruck steht beim Drucken auf dem Kopf, die letzte Druckzeile liegt unten. Dadurch erscheint der Ausdruck nach dem Abreißen in der richtigen Reihenfolge. **·**

die letzte Druckzeile liegt oben.

Druckarten können über die serielle Schnittstelle umgeschaltet werden (siehe Anhang 8.2. "zusätzlich belegte Steuerzeichen"), allerdings nur bei leerem Empfangsbuffer!

**Druckart (PRINT FORMAT)**

**·**

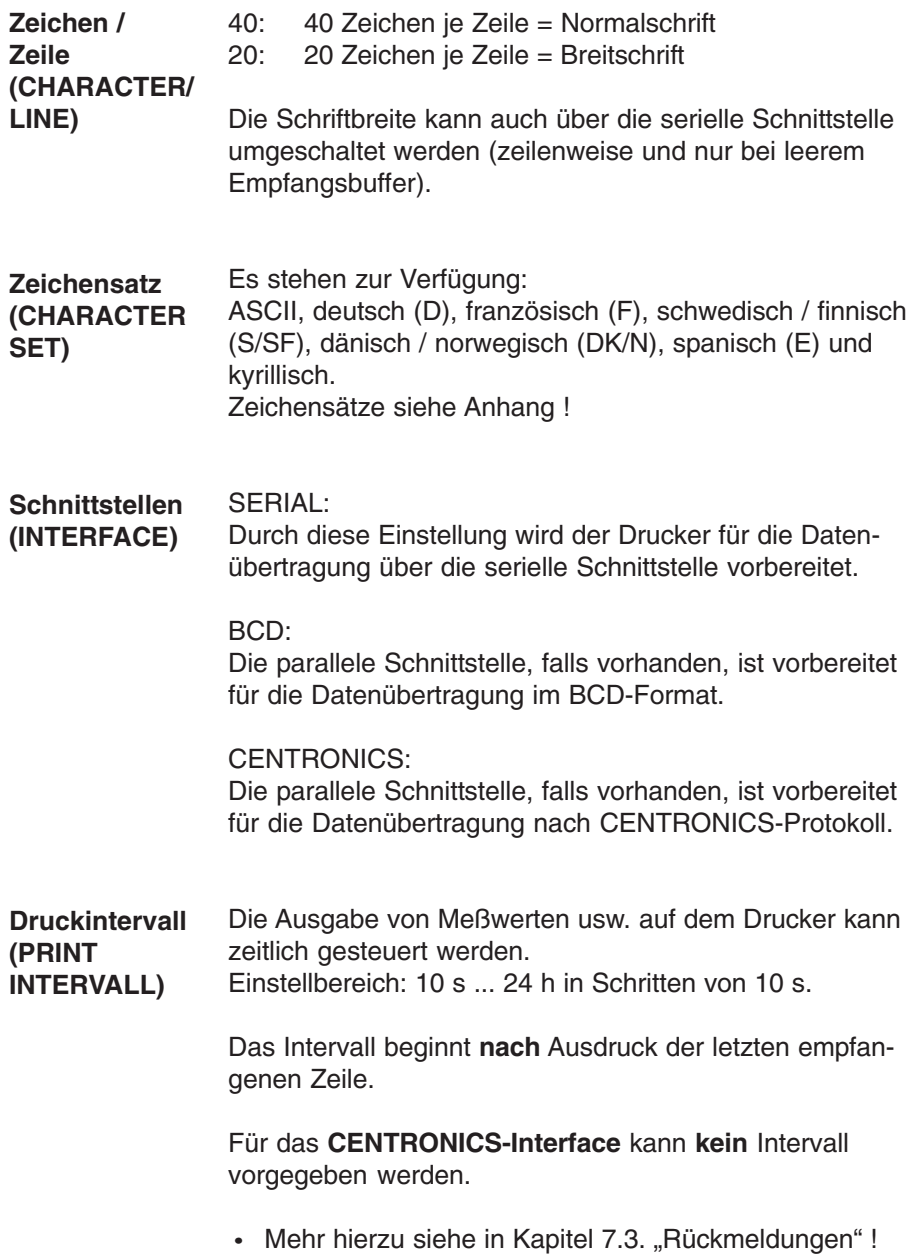

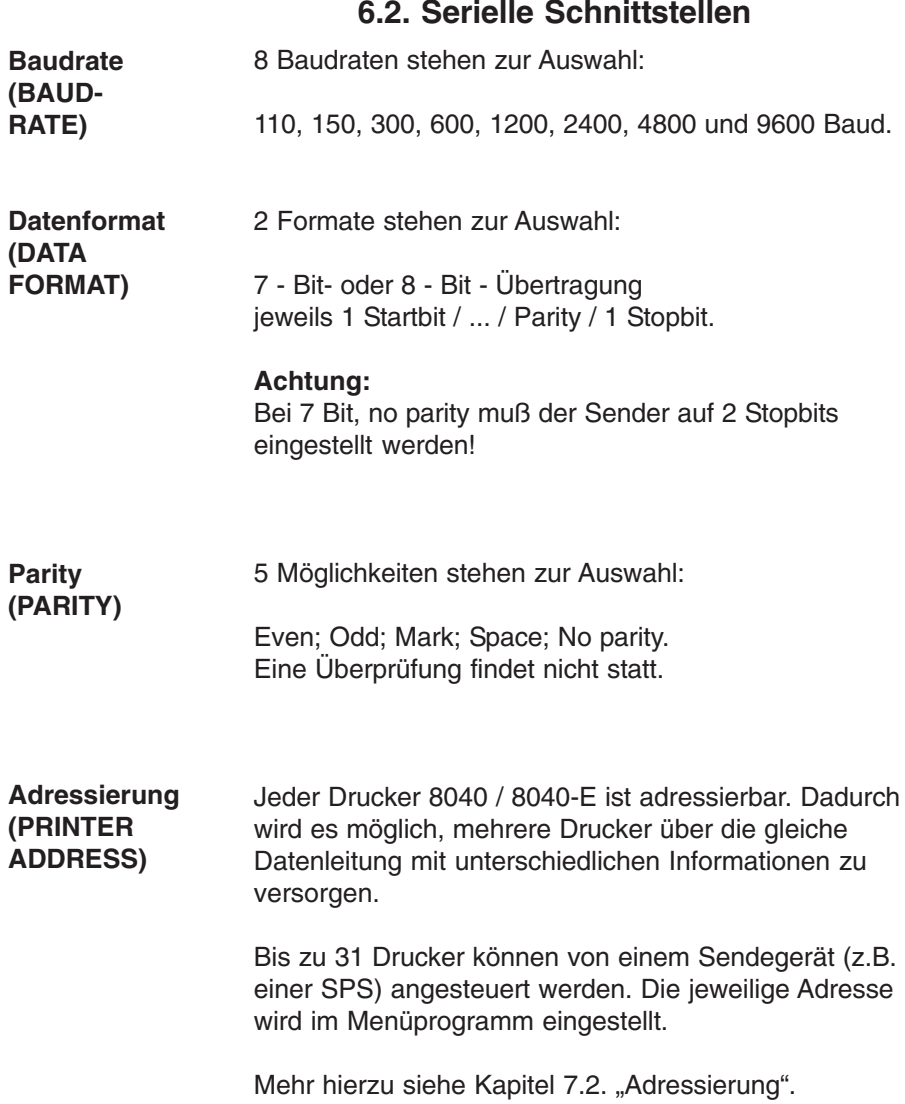

#### **6.3. Option PI BCD/Centronics - Schnittstelle**

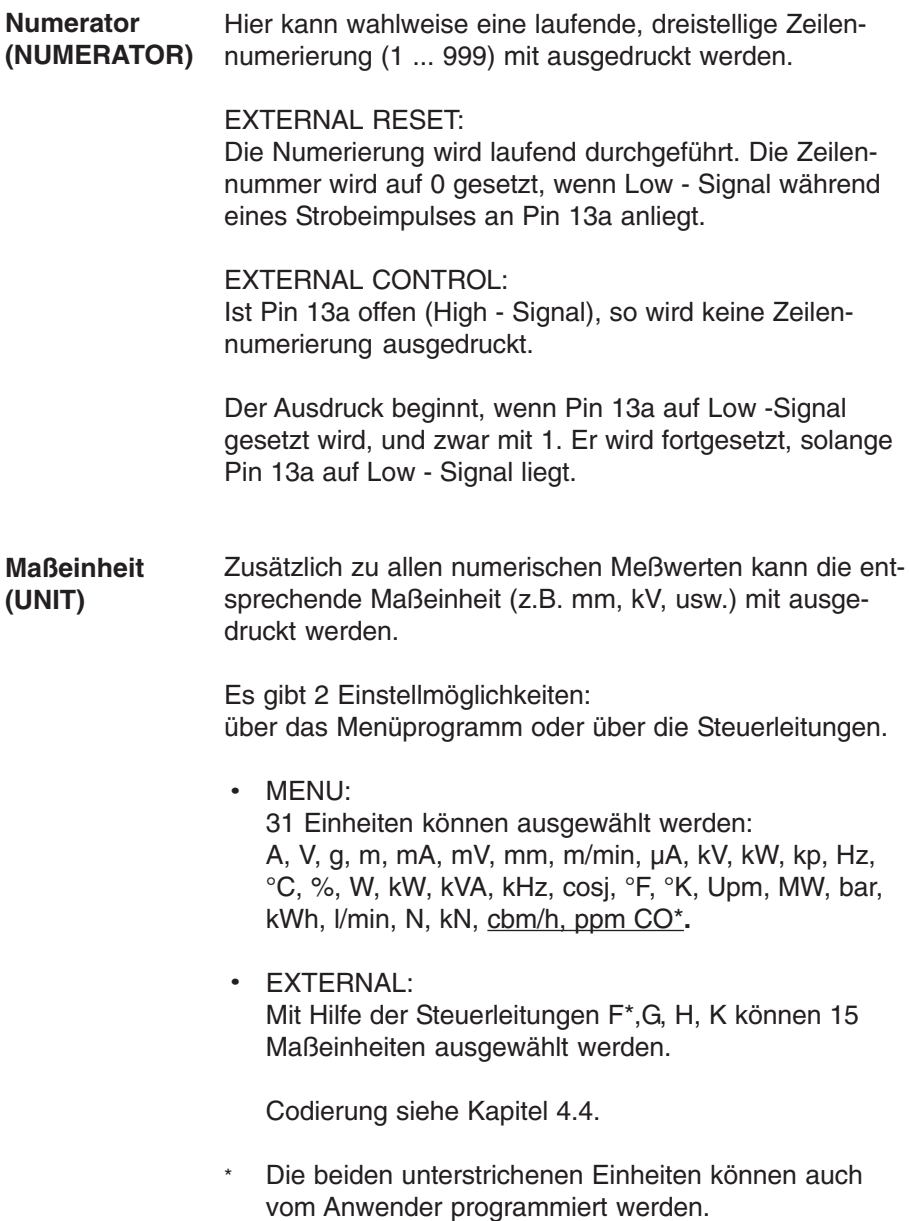

## **6.4. Version 8040-E Texteingabe**

Die Texteingabe kann nur über Interface 2 ausgeführt werden !

Die Eingabe von Text über die parallele Schnittstelle ist nicht möglich !

Die maximale Textlänge ist 40 Zeichen; von längeren Texten werden nur die ersten 40 Zeichen gespeichert.

Die Eingabe von Texten kann mit jedem Gerät erfolgen, welches ASCII - Zeichen senden kann, also z.B.: Programmiergerät, Terminal, Tastatur oder PC.

Der Einstieg in das Text - Eingabeprogramm erfolgt über "CHANGE PARAMETERS" (siehe Kapitel 5.3.) und ..TEXT INPUT YES ?".

- Zunächst müssen die Schnittstellenparameter von **·** Drucker und Eingabegerät einander angepaßt werden: PLEASE SELECT SERIAL PARAMETERS ! ! ONLY FOR TEXT - INPUT ! ! Die Baudrate ist auf 1200 Baud begrenzt. (Nach Verlassen des Eingabeprogramms übernimmt der Drucker wieder die **ursprünglichen** Funktionen.)
- Unterscheidung "MODUS EDIT" bzw. "FILE":

FILE: Es steht ein Gerät zur Verfügung (PC o.ä.), mit einem eigenen Editier - Programm (PC - Tools,

- WORD o.ä. ), in dem **Korrekturen** vor der Sendung vorgenommen werden können. Übertragen wird dann der komplette File mit allen **Texten**
- EDIT: Es steht eine Tastatur oder ein Terminal zur Verfügung; **Korrekturen** innerhalb eines Textes können mit < **BS**"> (Backspace) oder Pfeil -Tasten vorgenommen werden. Jeder eingegebene Text wird zur Kontrolle ausgedruckt.
- Siehe Zubehör ! 1)Es steht auch eine eigene Eingabe - Software zur Verfügung (MWTA Version für DOS und PCP/M).

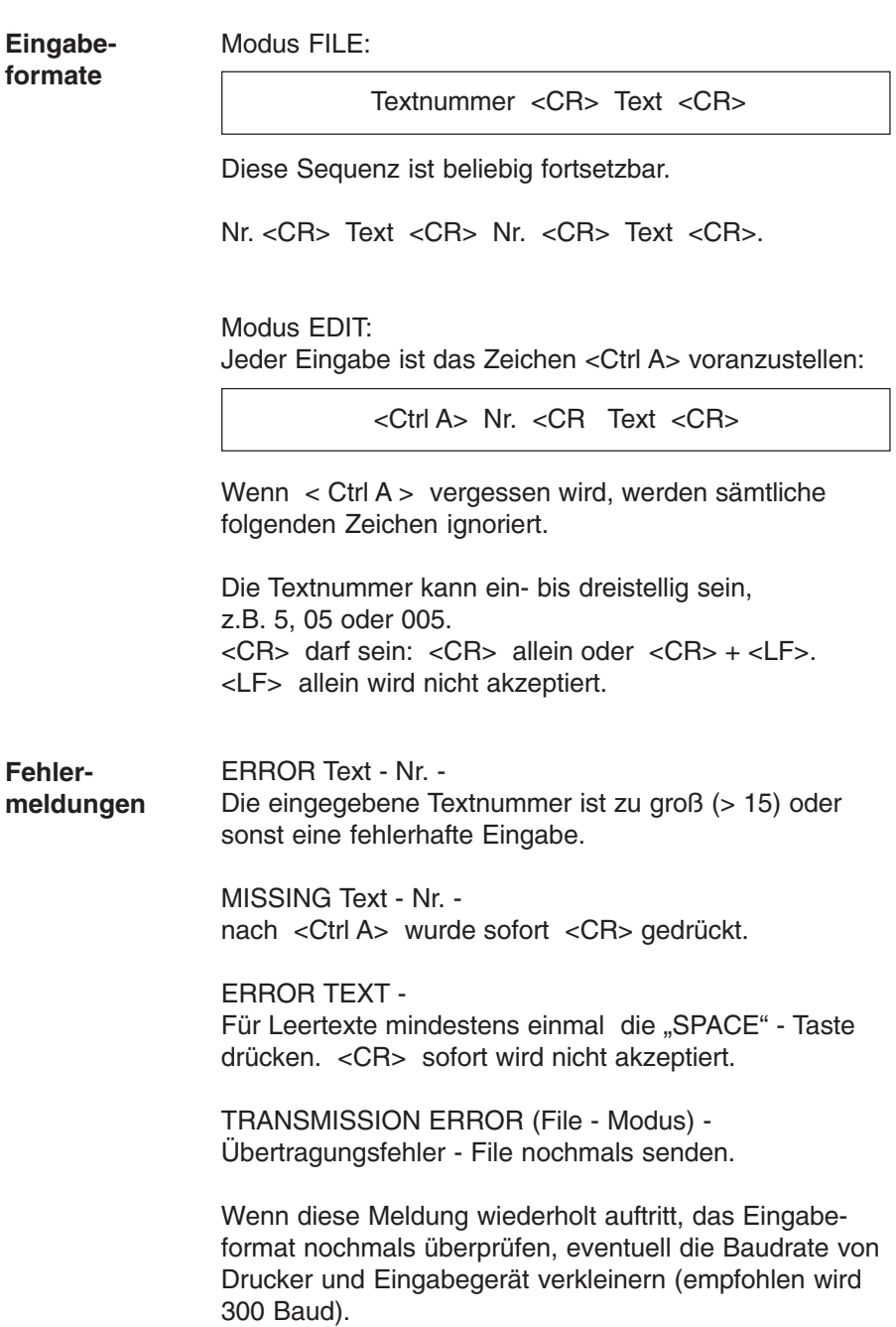

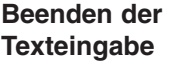

Im Modus EDIT: <ESC> Im Modus EDIT: <ESC> oder Taste "ENTER" drücken.<br>Im Modus FILE: <Ctrl Z>

Danach erscheint:

PRINT ALL COMMENTS NO 2

Zur Auswahl stehen YES und NO.

Bei YES werden alle Texte in der Reihenfolge ihrer Textnummern nochmals ausgedruckt.

Nach NO oder nach dem Ende des Ausdruckes erscheint:

TO END TEXT - INPUT, PLEASE PRESS "ENTER"

TO REPEAT TEXT - INPUT, PRESS "SELECT"

Beenden der Texteingabe mit "ENTER". Wiederholen mit "SELECT".

Nach "ENTER" erscheint:

\* \* \* END OF TEXT - INPUT \* \* \*

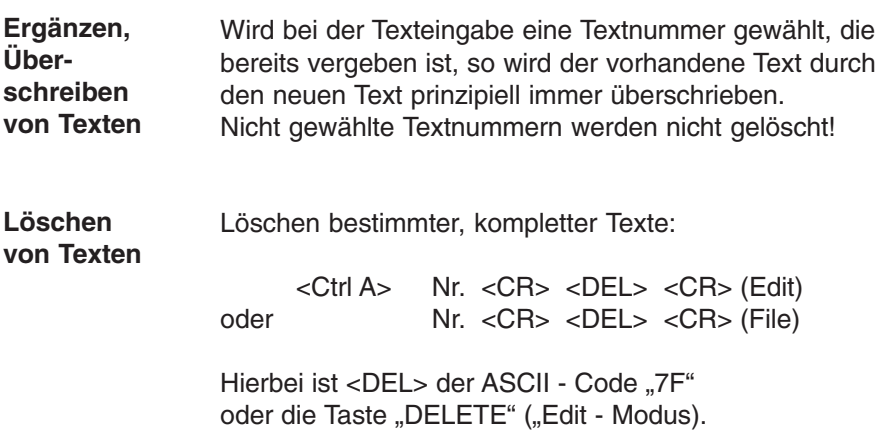

**Platzreservierung für Meßwerte**

Um im laufenden Betrieb des Druckers später Meßwerte (Variable) in den Text eindrucken zu können, muß die entsprechende Textstelle mit "Ctrl V" markiert werden.

Automatisch werden dann 6 Stellen freigehalten. An diese Stellen können jetzt beliebige Zeichen eingegeben werden. Da sie später überschrieben werden, dienen sie lediglich als Platzhalter.

#### **Beispiel**

Eingabe: TEMPERATUR <Ctrl V> XXXXX °C <CR> <Ctrl> zählt bereits als Stelle mit, so dass danach nur noch 5 Zeichen als Platzhalter einzugeben sind.

Beispiel für einen Ausdruck: TEMPERATUR 263,45 °C.

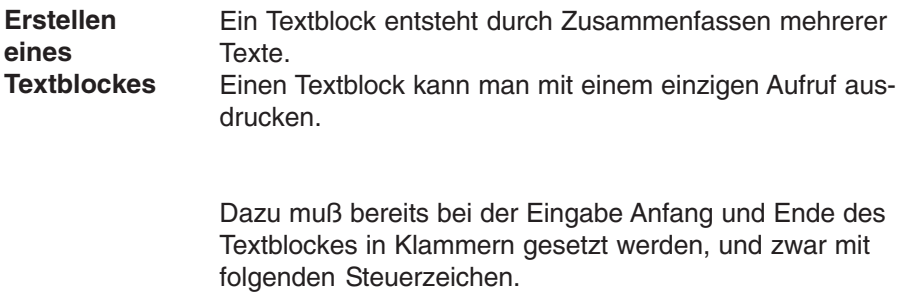

Ctrl  $X =$  Klammer auf Ctrl Y = Klammer zu.

Daraus folgt:

```
• Im Modus EDIT:
   <Ctrl A> <Ctrl X> Text - Nr. <CR> Text <CR>
<Ctrl A> Text - Nr. <CR> Text <CR>
.
   <Ctrl A> <Ctrl Y> Text - Nr. <CR> Text <CR>
   Modus FILE:
   <Ctrl X> Text - Nr. <CR>Text <CR>
   Text - Nr. <CR> Text <CR>
   <Ctrl Y> Text - Nr. <CR> Text <CR>
·
 .
 .
 .
 .
 .
 .
```
Die Texte innerhalb des Textblocks müssen **fortlaufend** numeriert sein !

Soll ein text innerhalb eines Textblocks gelöscht werden, ohne daß eine Leerzeile an die Stelle tritt, dann müssen die nachfolgenden Textnummern jeweils um 1 erniedrigt werden (die Texte werden also nachgeschoben). Das geschieht nicht automatisch, sondern muß (neu) eingegeben werden.

**Aufruf eines** Siehe Seite 48 ff. und 62. **Textblocks**

## **Datum / Uhrzeit**

#### **Eingabe des Datums**

Datum und Uhrzeit werden beim 8040 werksseitig eingestellt. Um diese zu korrigieren, muß das Menü-Programm durchlaufen werden bis zur Meldung:

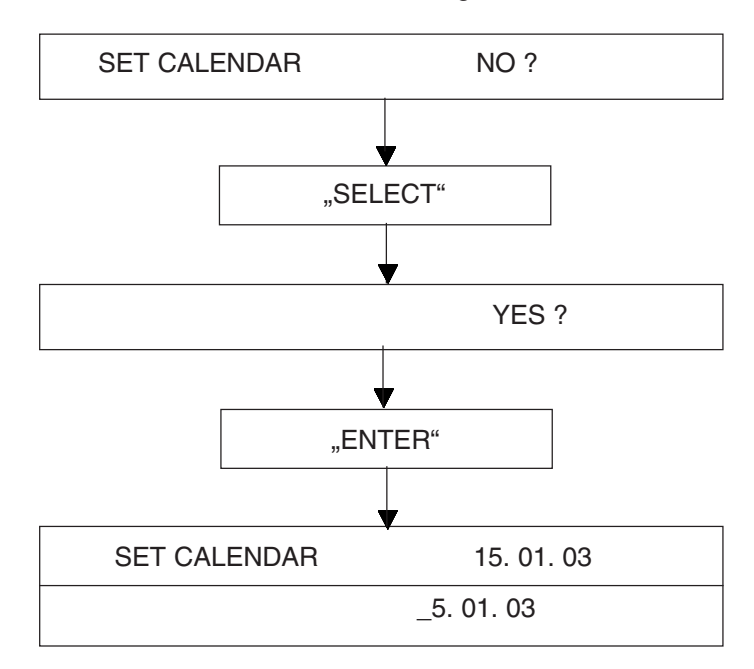

Der ausgedruckte "Cursor" vor der 5 deutet an, daß diese Stelle geändert werden kann: in unserem Fall also die Zehnerstelle des Monats. Mit der Tast "Select" werden die möglichen Werte nacheinander ausgedruckt; bei Monatszehner also die Werte 0, 1, 2 und 3. Die Übernahme eines Wertes geschieht mit der Taste "Enter", der Cursor springt in die nächste, rechts gelegene Position... usw.

>>> 24. 01. 03

Das aktuell eingestellte Datum wird zum Schluß nochmals ausgedruckt.

#### **Hinweis:**

Falsche Eingaben, z.B. den 33. Tag eines Monats, nimmt der Drucker nicht an. Er beginnt dann nochmals neu beim Grundwert 00.

#### **Einstellen der Uhrzeit**

Das Einstellen der Uhrzeit läuft ebenso ab wie das Einstellen des Datums.

Nach dem Ausdrucken des aktuell eingestellten Datums erscheint die Zeile:

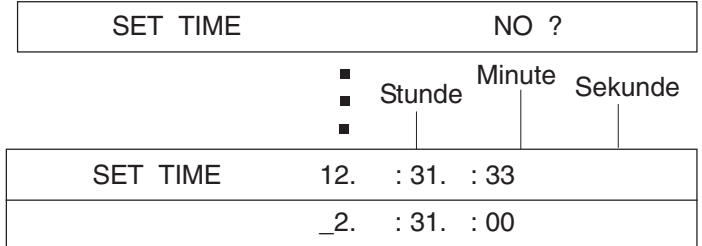

Die Sekunden werden beim Einstellen automatisch auf Null gesetzt.

Ist die Uhrzeit vollständig eingegeben und mit "Enter" abgeschlossen, so erscheint:

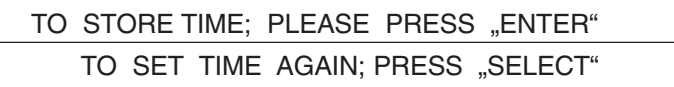

Bei richtig eingegebener Zeit "Enter" drücken. Ist dagegen die Zeit (evtl. aus Versehen) falsch eingegeben, die Eingabe mit "Select" wiederholen.

Sind sowohl Datums- als auch Uhrzeiteingabe abgeschlossen, so erscheint:

\* \* \* END \* \* \*

**Sommerzeit-Winterzeit-Umstellung**

Um die Uhr 1 Stunde vor- oder nachzustellen, ist nach folgendem Menüpunkt, der am Anfang nach "MODE" eingefügt ist, zu verfahren:

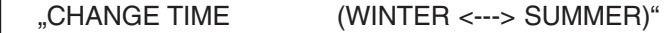

Nach der Bestätigung mit "YES" erscheint zur Auswahl: "W ---> S (+1 h)"  $.S \longrightarrow W (-1 h)^4$ 

Anschließend wird die aktuelle Zeit nochmals ausgedruckt und das Menüprogramm sofort verlassen.

## **7. Funktionsbeschreibungen 7.1. Druckauslöser**

Als Druckauslöser akzeptiert der 8040 nur die Zeichen <CR> Carriage retum, Enter

und

 $<$ I F $>$  Line feed.

Zulässig sind die Kombinationen:  $<$ CR>,  $<$ CR> +  $<$ LF>,  $<$ LF>.

#### **Hinweis:**

<LF> allein hat **keine** Wirkung in Kombination mit diversen Steuerzeichen (Textaufruf, Uhr senden, Druckintervallauslöser - siehe die folgenden Abschnitte).

Werden Zeichen **ohne** Druckauslöser gesendet, dann druckt der 8040 diese nach ca. 3 Sekunden aus.

Sonst übliche Druckauslöser wie z.B. <FF> Form feed (Seitenvorschub) werden ingnoriert.

## **7.2. Adressierung**

Jeder Drucker 8040 / 8040-E ist adressierbar. Dadurch wird es möglich, mehrere Drucker über die gleiche Datenleitung mit unterschiedlichen Informationen zu versorgen.

Bis zu 31 Drucker können von einem Sendegerät (z.B. einer SPS) angesteuert werden. Die jeweilige Adresse wird im Menüprogramm eingestellt.

#### **Hinweis:**

- Interface RS 232 läßt nur 1 Sender / 1 Empfänger normgemäß zu - mehr als 4 Drucker sollten nicht angeschlossen werden.
- Nur Interface 485 erlaubt maximal 32 Empfänger !

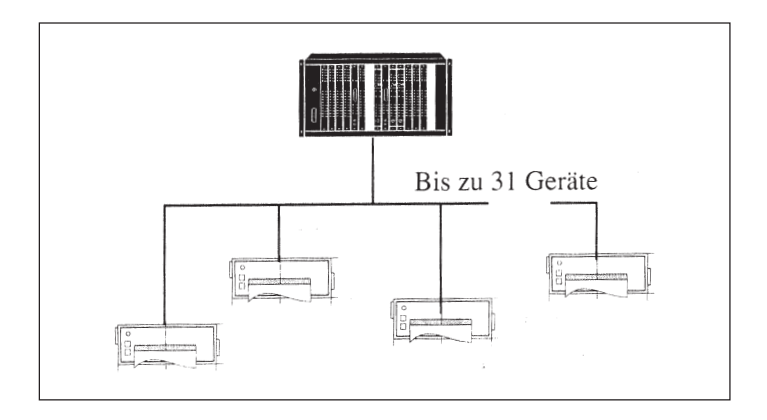

Beispiel der Zuordnung von Adresse und ASCII-Zeichen:

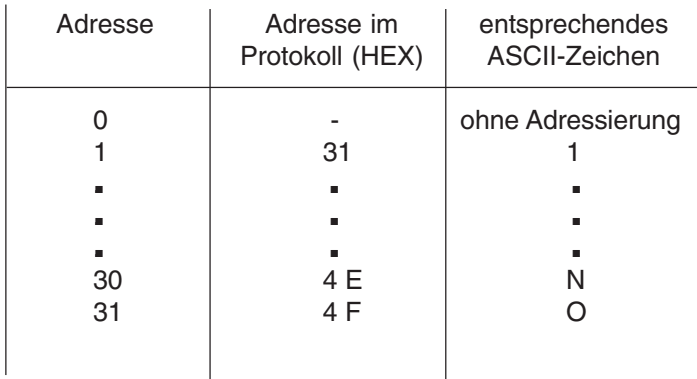

Die Adressierung erfolgt über das Protokoll:

<Ctrl E> Adresse <Ctrl E> Zeichen ... <Ctrl D>

( <Ctrl E>, <Ctrl D>, siehe Anhang).

Sämtliche Sendungen werden nur akzeptiert, wenn die Sequenz <Ctrl E> Adr. <Ctrl E> eingehalten wird !

z.B. Drucke Datum / Uhrzeit / Text: <Ctrl E> Adr. <Ctrl E> <Ctrl \> <CR> Zeichen... <CR>

#### **7.3. Rückmeldungen (Handshakes) Serielles Interface**

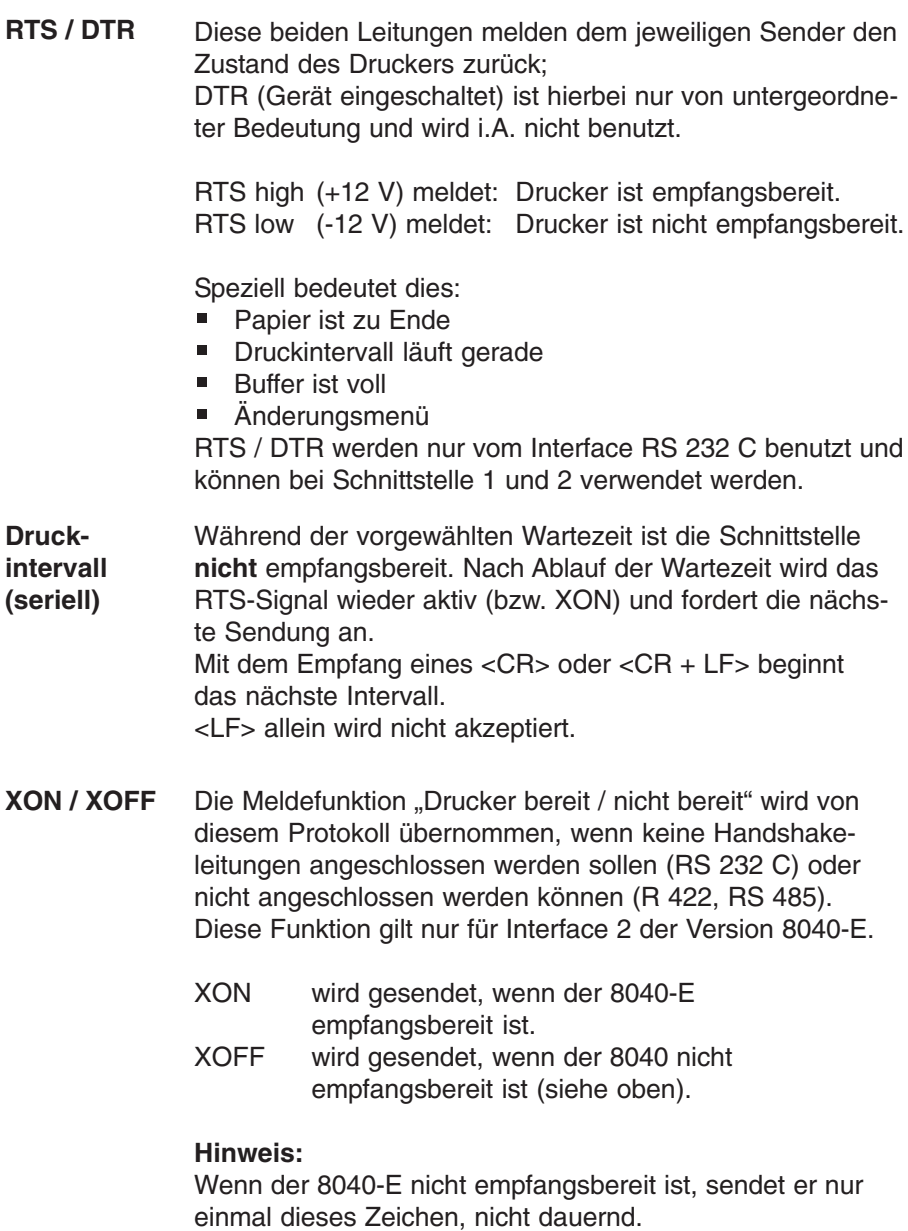

Eine Umstellung ist nicht notwendig, dieses Protokoll läuft parallel zum Hardware-Handshake immer mit.

#### **Hard- und Software-Handshake bei Textaufrufen**

Nach Empfang des Druckauslösers <CR> wird die Leitung RTS auf "BUSY" gesetzt bzw. das Signal XOFF gesendet. Wenn dieser Text gedruckt ist, wird RTS wieder freigegeben bzw. das Signal XON gesendet.

Dieser Handshake erleichtert eine Kontrolle der Datenübertragung und verhindert, daß bei mehreren aufeinanderfolgenden Aufrufen Textnummern über-schrieben werden.

#### **Hinweis:**

Wenn die Aufrufe "zu schnell" aufeinanderfolgen, kann **ohne Handshake** folgendes passieren:

Gesendet:

<Ctrl C> 1 <CR> <Ctrl C> 2 <CR> <Ctrl C> 3 <CR>

Ausdruck:

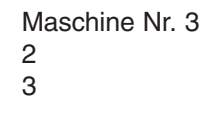

gespeicherter Text Nr. 1 nur "2" gedruckt, Text fehlt nur "3" gedruckt, Text fehlt

#### **Option PI-BCD**

Während der Wartezeit ist die Leitung "BUSY" (Pin 20b) high. In dieser Zeit kann der 8040 nichts empfangen. **BUSY**

> Nach Ablauf der Wartezeit wird "BUSY" zurückgesetzt, es können die nächsten Daten empfangen werden.

Ein Strobe-Impuls löst den nächsten Druckvorgang und das nächste Intervall aus.

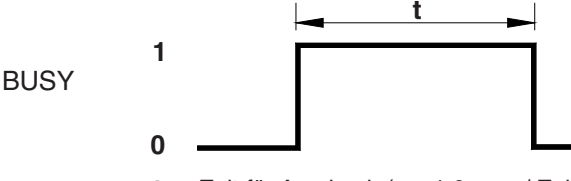

**t**: Zeit für Ausdruck (ca. 1,6 sec. / Zeile) oder die entsprechende Intervallzeit.

### **7.4. Textausgabe (Version 8040-E) 7.4.1. Feste Texte**

**Aufruf über serielle Schnittstelle** Um einen Text auszudrucken, muß der Drucker eine "Sendung" in folgender Form erhalten:

 $\langle$  Ctrl C  $>$  Textnummer  $\langle$  CR  $>$ 

Der Drucker sucht den zur Nummer gehörenden, gespeicherten Text und druckt ihn aus.

Ist kein Text vorhanden, so wird auch keiner ausgedruckt.

Siehe auch "Automatische Text-Einfügung", Seiten 47/48.

#### **Wichtige Hinweise:**

- <LF> allein wird als Druckauslöser nicht akzeptiert ! **.**
- Zwischen mehreren Textaufrufen nacheinander muß **.** jeweils eine Wartezeit von mindestens 2 sec. liegen, sonst werden einige beim Ausdruck übersprungen !
- Mehrere Textaufrufe mit <Ctrl C> und "normale" Sendungen dürfen aus dem gleichen Grund nicht miteinander kombiniert werden !
- Kombination von Text und Datum / Uhrzeit (Protokoll) **.** siehe Kapitel 7.5. !

Aufruf bei einem Drucker mit Adresse:

<Ctrl E> Adr. <Ctrl E> <Ctrl C> Nr. <CR> <Ctrl D>

#### **Aufruf über** Für den Textaufruf dienen die Steuereingänge L, M, N, P.

### **BCD-Schnittstelle**

Es werden die Steuereingänge decodiert, die zum **Zeitpunkt des Strobes** aktiv sind (siehe Timing-Diagramm).

Die Zuordnung von Text-Nummer und Codierung ergibt sich aus folgender Tabelle:

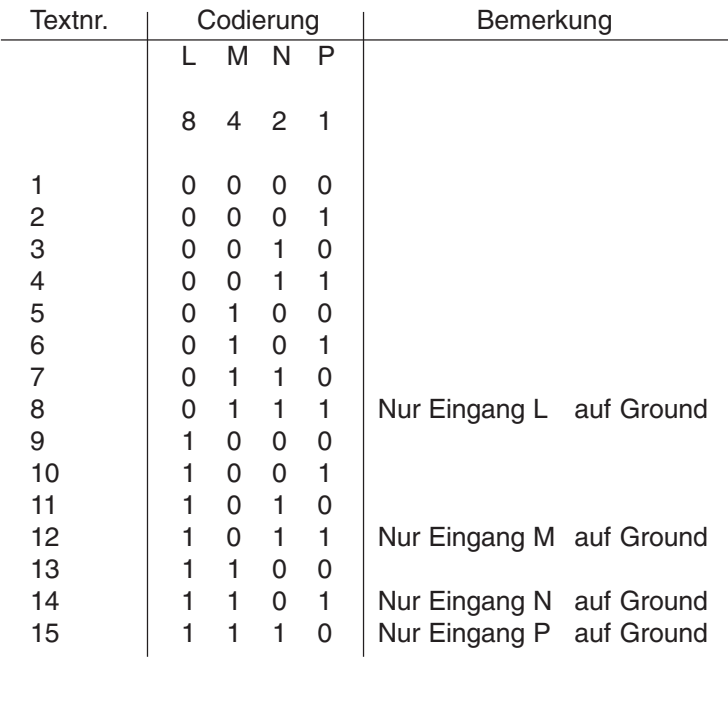

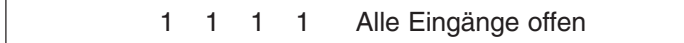

Wenn alle Eingänge offen sind, wird zum Meßwert die eingestellte Maßeinheit mitgedruckt (siehe Kapitel 6.3.).

#### **Fehlermeldung "TEXT NR. !"**

tritt auf, wenn unter dieser Nummer kein Text abgespeichert wurde.

#### **Timing-Diagramm für BCD-Option**

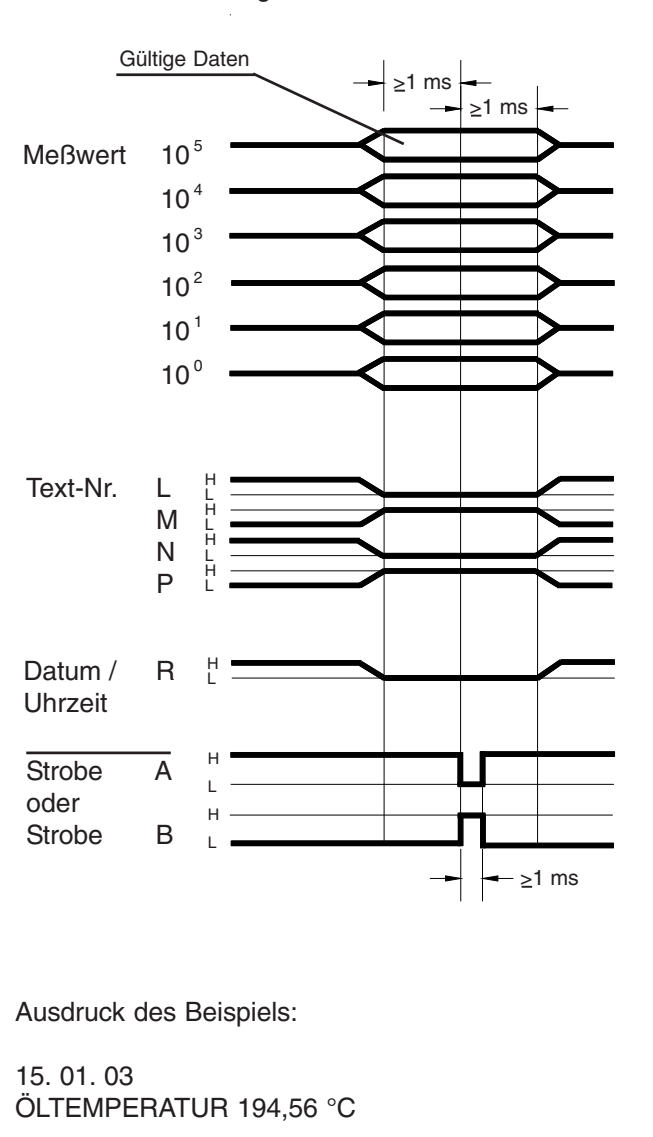

Beispiel: Textaufruf (Nr.6) mit Datum / Uhrzeit und Meßwerteinblendung

#### **7.4.2. Texte mit zusätzlichen Meßwerten**

**Meßdaten seriell** Textaufruf und Einsetzen von Meßwerten unterscheidet sich vom oben beschriebenen Aufruf von festen Texten:

■ Es muß kein Steuerzeichen gesendet werden.

Diese Form kann bei Geräten gewählt werden, die nur Vorzeichen, Meßwerte und <CR> senden können.

- Textauswahl erfolgt über Option PI; **.** es werden die Steuereingänge decodiert, die zum **Zeitpunkt von <CR>** aktiv sind. Der Drucker ist seriell eingestellt.
- Die seriell empfangenen Meßwerte werden beim Aus-**.** druck an die Stelle des Platzhalters eingesetzt. Gültig sind **alle ASCII - Zeichen**.
- Automatische Texteinfügung (siehe Seiten 50 ff). **.**

#### **Hinweis:**

Sind alle Steuereingänge L, M, N, P offen, dann arbeitet das serielle Interface "normal" d.h., gedruckt wird das, was gesendet wurde.

#### **Platzhalter**

Bei der Texteingabe werden standardmäßig bis 6 Stellen für den Ausdruck von Meßdaten automatisch reserviert (siehe Kapitel 6.4.), es können aber bis zu 10 Stellen ausgedruckt werden. Bei der Texteingabe muß das entsprechend durch Leerstellen berücksichtigt werden, da sonst nachfolgende Textzeichen überschrieben werden, z.B.:

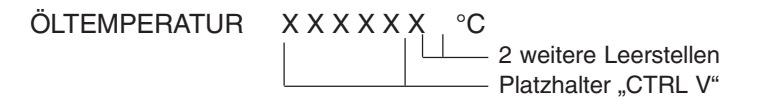

Bei entsprechender Beschaltung wird ein Meßwert gedruckt:

Öltemperatur  $+1234.56^{\circ}$ C "überschriebene" Stellen

#### **Fehlermöglichkeit:**

Es wird ein Text ohne Platzhalter angewählt: der Textanfang wird überschrieben mit zusätzlicher Kennung " **■** ". Text: Öltemperatur zu hoch gedruckt wird: + 1234. 56 ■ tur zu hoch

Ist bei der Texteingabe Platz für einen einzublendenden Meßwert vorgesehen worden, so wird dieser dann im Betrieb des Druckers an die entsprechende Stelle im Text gesetzt (siehe auch Kapitel 6.4. / 7.4.). Es sind die Zahlen 0 bis 9 und 6 Sonderzeichen darstellbar (siehe Kapitel 4.4.). **Meßdaten BCD**

Beispiel:

#### NETZSPANNUNG AUF 201,56 V ABGESUNKEN

. ERROR TEXT - NR. ..

Der Meßwert wird zusätzlich in der nächsten Zeile ausgegeben.

Kombination von Meßdaten / Text und Datum / Uhr **.** siehe Kapitel 7.5. "Protokoll".

#### **7.4.3. Textblock**

Ein Textblock besteht aus der Zusammenfassung mehrerer Texte; er wird durch einen einzigen Aufruf ausgedruckt. **(Nur mit BCD-Interface möglich).**

Zur Eingabe als Block siehe Kapitel 6.4.

Aufgerufen wird der Textkopf dadurch, daß die erste Textnummer innerhalb des Textkopfes aufgerufen wird. Beispiel:

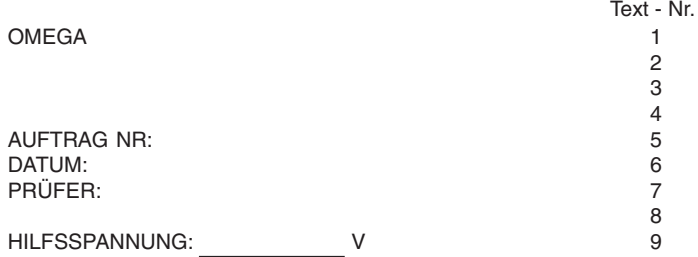

Wird innerhalb des Textkopfes eine andere Textnummer aufgerufen, so wird nur der von dieser Textnummer an folgende Textkopf ausgedruckt (z.B. Text-Nr. 5).

AUFTRAG NR: DATUM: PRÜFER: HILFSSPANNUNG: V

Sämtliche anderen Möglichkeiten wie Druck von Datum<sup>1)</sup> und Uhrzeit oder Meßwerteinblendung bleiben davon unberührt

#### **(nur 1 Meßwert je Aufruf !**).

1) siehe folgendes Kapitel 7.5

#### **"Automatische Text-Einfügung" seriell**

(Autom. Text insert) (Ab Software V: 502.2)

#### **Hintergrund:**

Der Ausdruck von gespeicherten Texten in Kombination mit seriellen Daten war bisher nur zusammen **mit der BCD-Option** möglich, d.h. **ein** Text wurde über die Eingänge L, M, N, P fest angesteuert und zusammen mit den seriell gesendeten Daten ausgedruckt.

**Ohne BCD-Option** (Textaufrufe mit < Ctrl C > Nr. < CR > ) konnten keine Daten in gespeicherte Texte eingefügt werden.

**Mit der neuen Funktion ist es nun möglich, ohne Textaufruf serielle Datenblöcke in gespeicherte Texte ein**zufügen. Dieser Modus muß im Menü "TEXTINPUT" abschließend nach der Texteingabe eingestellt werden:

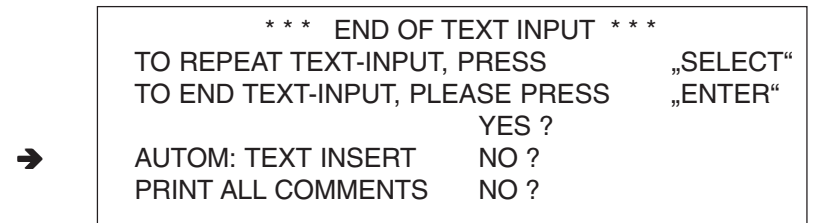

Es bedeutet:

- NO Alle Druckfunktionen wie bisher (d.h. auch Verwendung der BCD-Option wie bisher).
- YES Anwahl des Einfüge-Modus; der 8040 fügt jetzt **alle empfangenen Daten** in Texte ein !

NEU

#### **Funktion:**

Der 8040 empfängt und speichert zunächst alle seriellen Datenblöcke, wobei die Zahl der Druckauslöser <CR> mitgezählt wird. Nach Empfang des letzten Datenblocks wartet der 8040 ca. 2 sec. und sucht dann, beginnend mit Text Nr.1, soviele gespeicherte Texte mit Platzhalter, wie er Datenblöcke gezählt hat, und druckt diese Texte zusammen mit den eingefügten Variablen aus. Innerhalb dieser Reihe werden Texte ohne Platzhalter mitgedruckt. In dieser Zeit ist der 8040 nicht empfangsbereit (Meldung RTS "busy" und XOFF). Nach Druckende findet ein Reset auf Text-Nr. 1 statt.

#### **Beispiele siehe Kapitel 8.4.**

#### **Wichtige Hinweise:**

Die Länge eines Datenblocks kann maximal 40 ASCII - Zeichen betragen.

Bei der Texteingabe reserviert der Platzhalter <Ctrl V> nur 6 Variablenplätze. Der 8040 setzt aber die empfangenen Daten ab der ersten reservierten Stelle ohne Rücksicht auf eventuell gespeicherte Zeichen ein.

Es müssen also während der Texteingabe für den zu erwartenden Datenblock genügend Stellen freigehalten werden.

- Eine Markierung von Textblöcken mit <Ctrl X> <Ctrl Y> ist unnötig.
- Diese Funktion ist nur **ohne BCD-Option** im Menü anwählbar.
- Ein Druckintervall kann mit dieser Funktion nicht kombiniert werden.
- Wenn die Funktion angewählt ist, können keine "normalen" Textaufrufe mit <Ctrl C> Nr. <CR> generiert werden, eine Mischung der beiden Modi ist unmöglich.
- Die maximale Anzahl von 15 gespeicherten Texten kann nicht verlängert werden. Es werden Datenblöcke ignoriert, wenn dieses Limit überschritten wird.

## **7.5. Ausgabe von Datum und Uhrzeit (Version 8040-E)**

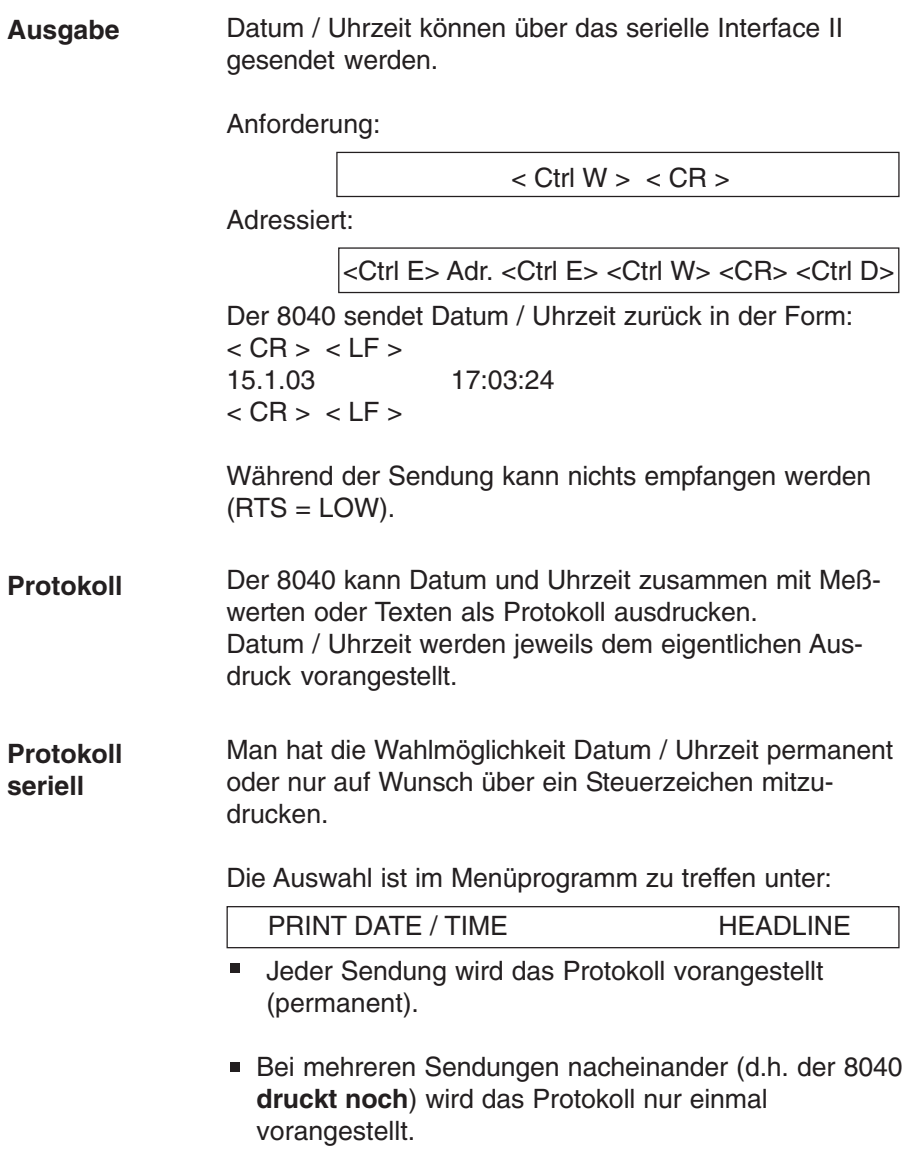

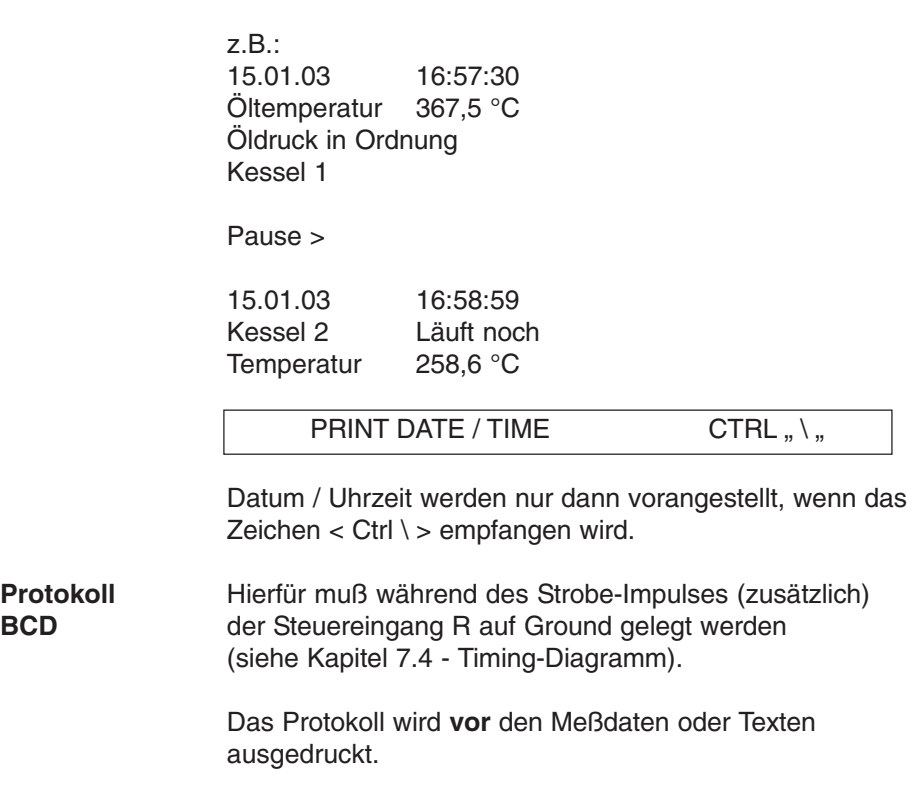

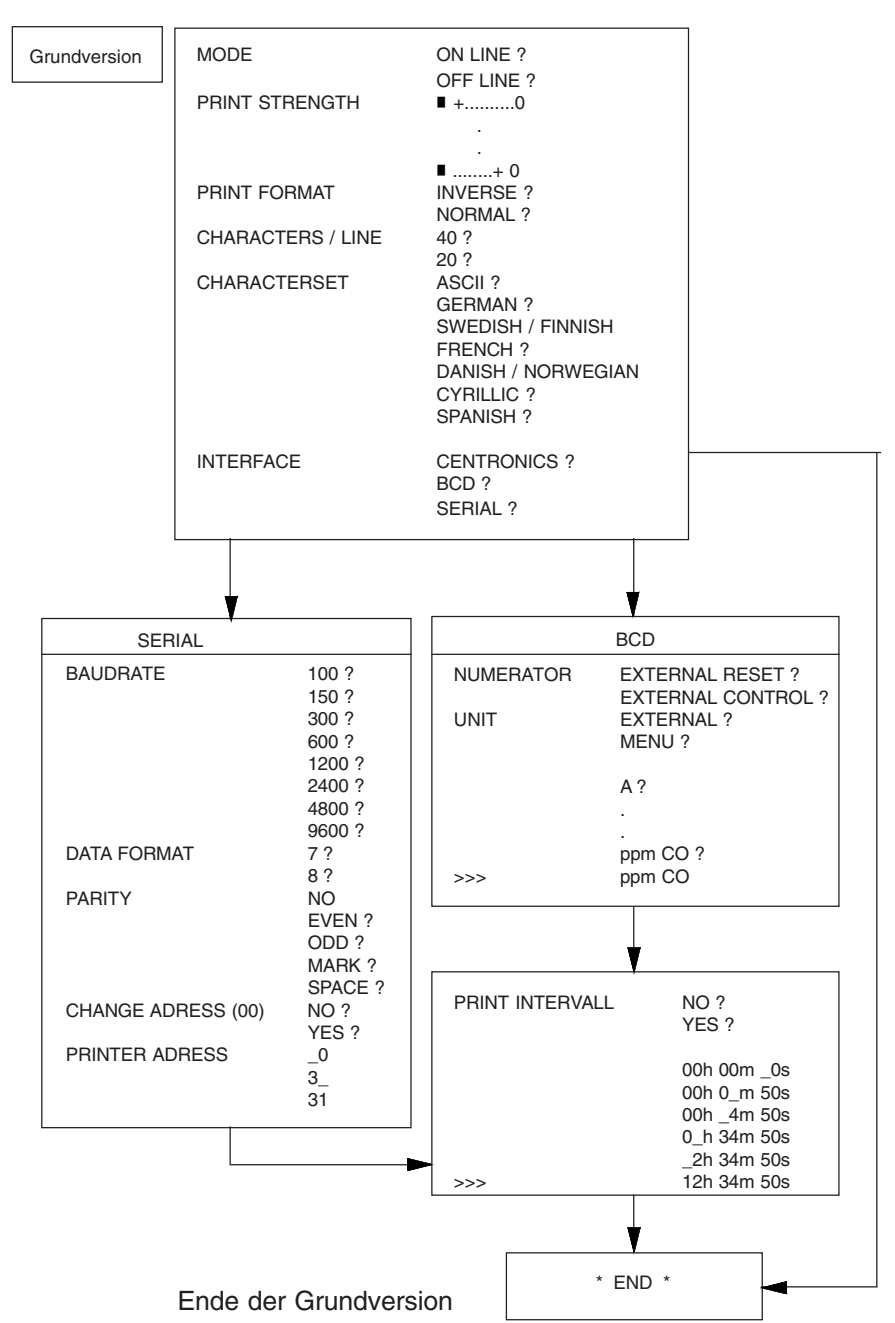

## **8. Anhang 8.1. Menüprogramm / Vollständige Auswahl**

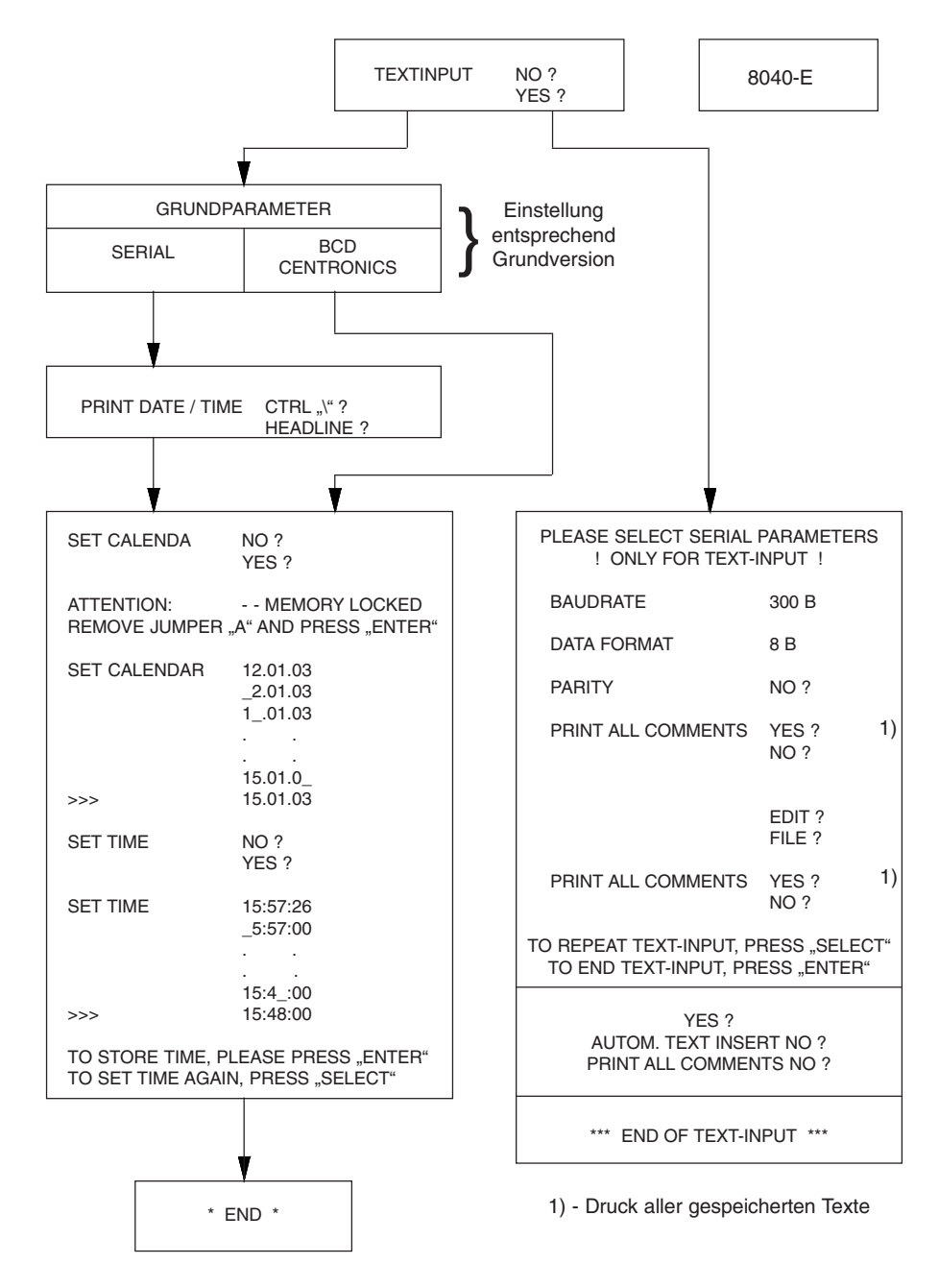

Ende der Version 8040-E

## **8.2. Zeichensätze**

## **Bei Datenübertragung verwendete Steuerzeichen**

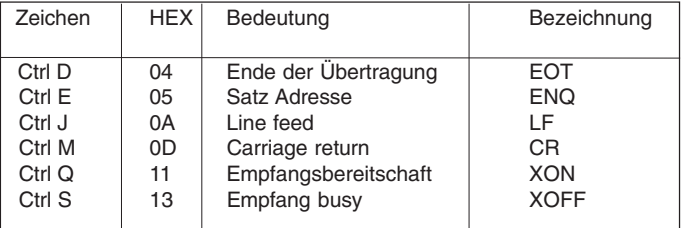

#### **Allgemein gültige Zeichen**

#### **Vom Drucker zusätzlich belegte Zeichen**

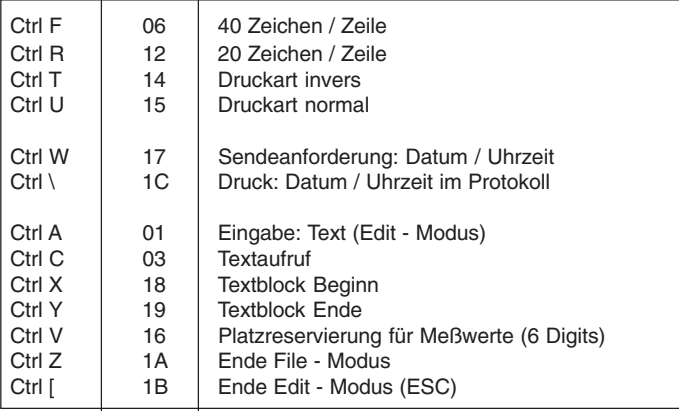

#### **Zeichensatz - verschiedene Landessprachen**

Abweichend vom ASCII - Zeichensatz haben folgende HEX - Codes unterschiedliche Bedeutung:

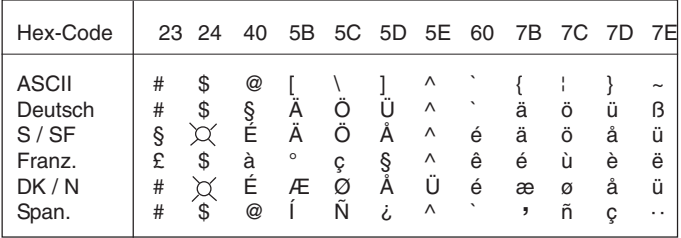

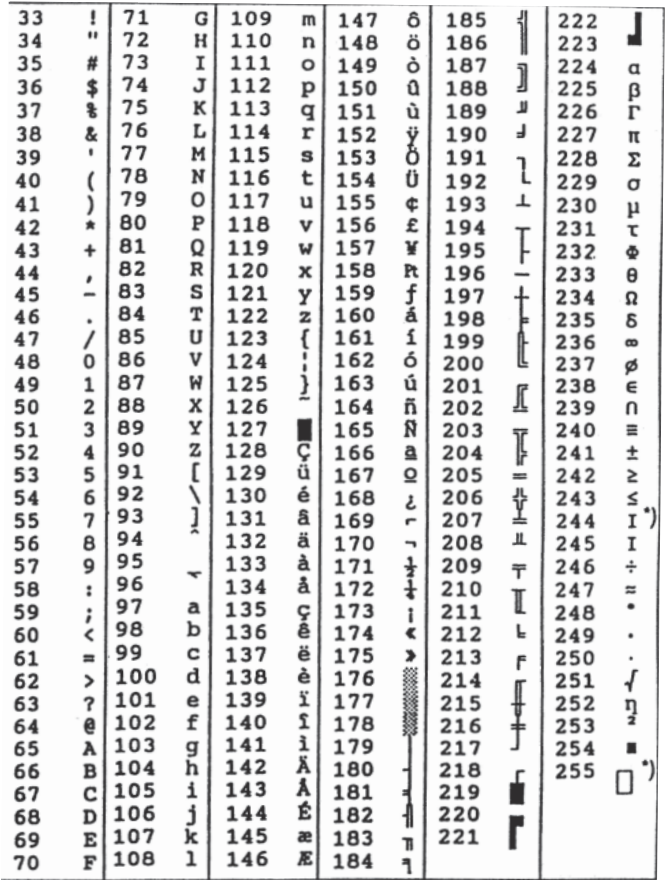

 \*) Geändert gegenüber dem IBM-Zeichensatz Nr. 437 sind folgende Codes:

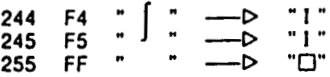

Zu beachten ist bei der Verwendung von Graphikzeichen, daß der 8040 kein graphikfähiger Drucker ist; d.h. es entstehen u.U. Lücken.

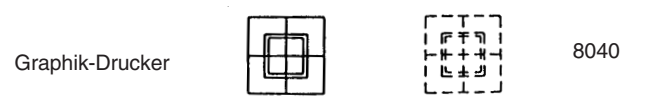

## **8.3. Beispiele für automatische Text - Einfügung**

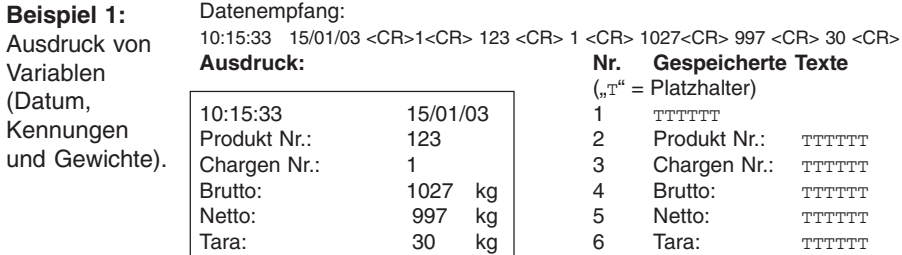

6 Datenblöcke wurden eingefügt und der Reihe nach gedruckt.

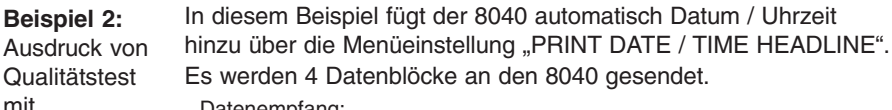

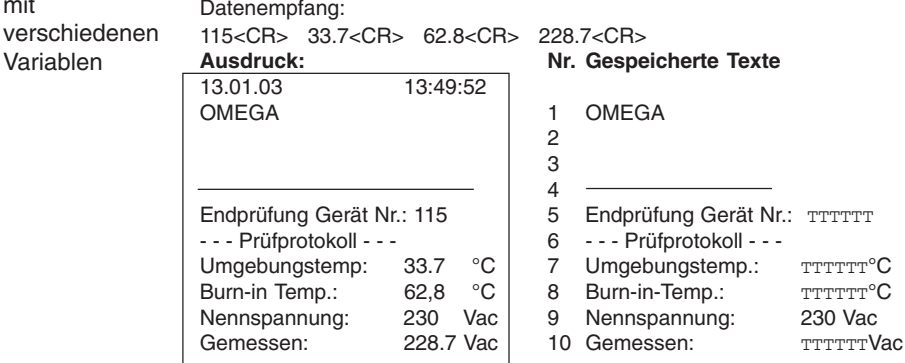

Der Ausdruck besteht aus 10 Texten, 4 mit eingesetzten Variablen und 6 ohne.

#### **Beispiel 3:**

mit

Eine einfache Möglichkeit, eine Gruppe von Texten als Textblock auszudrucken Getriggert wird dieser Ausdruck durch ein einfaches <CR>, es sind keine weiteren Daten notwendig. **Beachte:** Der letzte Text (hier Nr.7) **muß** ein Text mit Platzhalter sein ! - Datum / Uhrzeit wird über die Menüeinstellung "PRINT DATE / TIME HEADLINE" mitgedruckt.

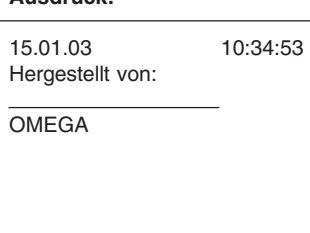

#### **Ausdruck: Nr. Gespeicherte Texte**

1 Hergestellt von:

**OMEGA** 

7 TTTTTTT

Alle Texte bis zu Text Nr.6 (Ohne Platzhalter werden gedruckt. Text Nr.7 mit dem 1.Platzhalter druckt eine Leerzeile. - Wären Daten vor dem <CR> gesendet worden, dann würden sie hier eingesetzt.

2

4 5 6

## **II Papieraufwickelvorrichtung PAV**

## **1. Allgemeines**

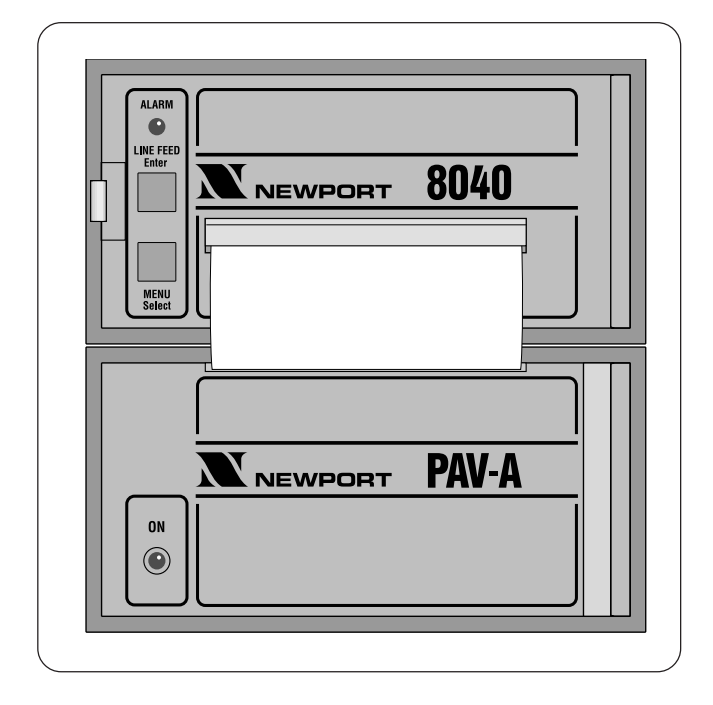

Der PAV ist eine spezielle Papieraufwickelvorrichtung für den Einbaudrucker 8040. Das Gerät ist dem Einbaudrucker in Funktion und Design angepaßt. Die Montage erfolgt vorzugsweise direkt unter dem Drucker. Das bedruckte Papier wird von einem Motor automatisch aufgewickelt. Über eine klappbare Frontplatte kann das Papier problemlos eingefädelt bzw. entnommen werden.

Die Aufwickelvorrichtung befindet sich in einem DIN - Gehäuse.

Stromversorgung und Steuerung des Motors erfolgen über das mitgelieferte Anschlußkabel, das an den Anschluß 12 des 8040 (siehe Kapitel I. 3.) aufgesteckt wird. Eine Leuchtdiode zeigt die Betriebsbereitschaft an. Je nach Abstand zwischen 8040 und PAV sind mindestens die letzten 9 Druckzeilen sichtbar.

#### **Aufbau**

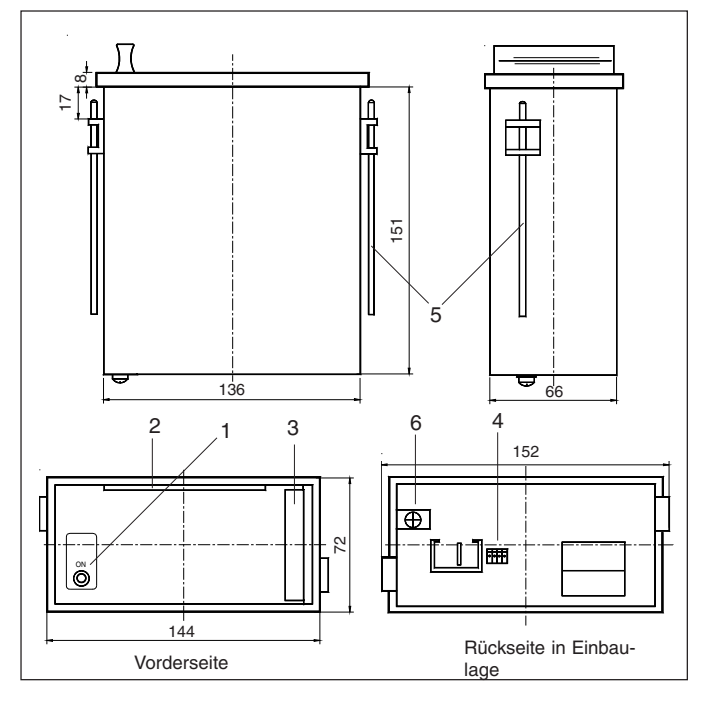

- 1 Anzeige Betriebsbereitschaft 2 Öffnung für Papiereinzug<br>3 Griff 1990 1 Steckanschluß für An-
- 
- 5 Befestigungsschrauben<br>6 Schutzleiteranschluß
- 
- 
- Steckanschluß für An-<br>schlußkabel vom 8040 6 Schutzleiteranschluß (Belegung: Motorsteuerung, +5 V, ohne Belegung, GND-)

#### **Montage**

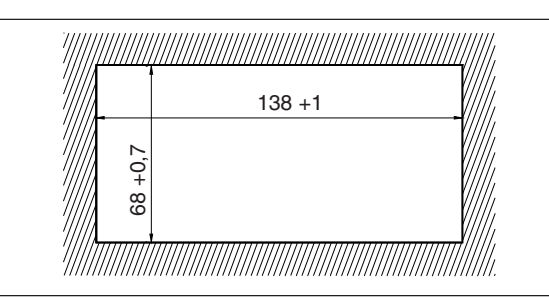

Die Aufwickelvorrichtung wird von vorn in den Schalttafelausschnitt (nach DIN) eingesetzt und mit den seitlichen Druckschrauben gegen die Schalttafelrückwand festgespannt. Die Schalttafel darf maximal 12 mm dick sein.

Vergewissern Sie sich, daß das Gerät fachgerecht befestigt ist, bevor es angeschlossen und eingeschaltet wird.

## **2. Technische Daten**

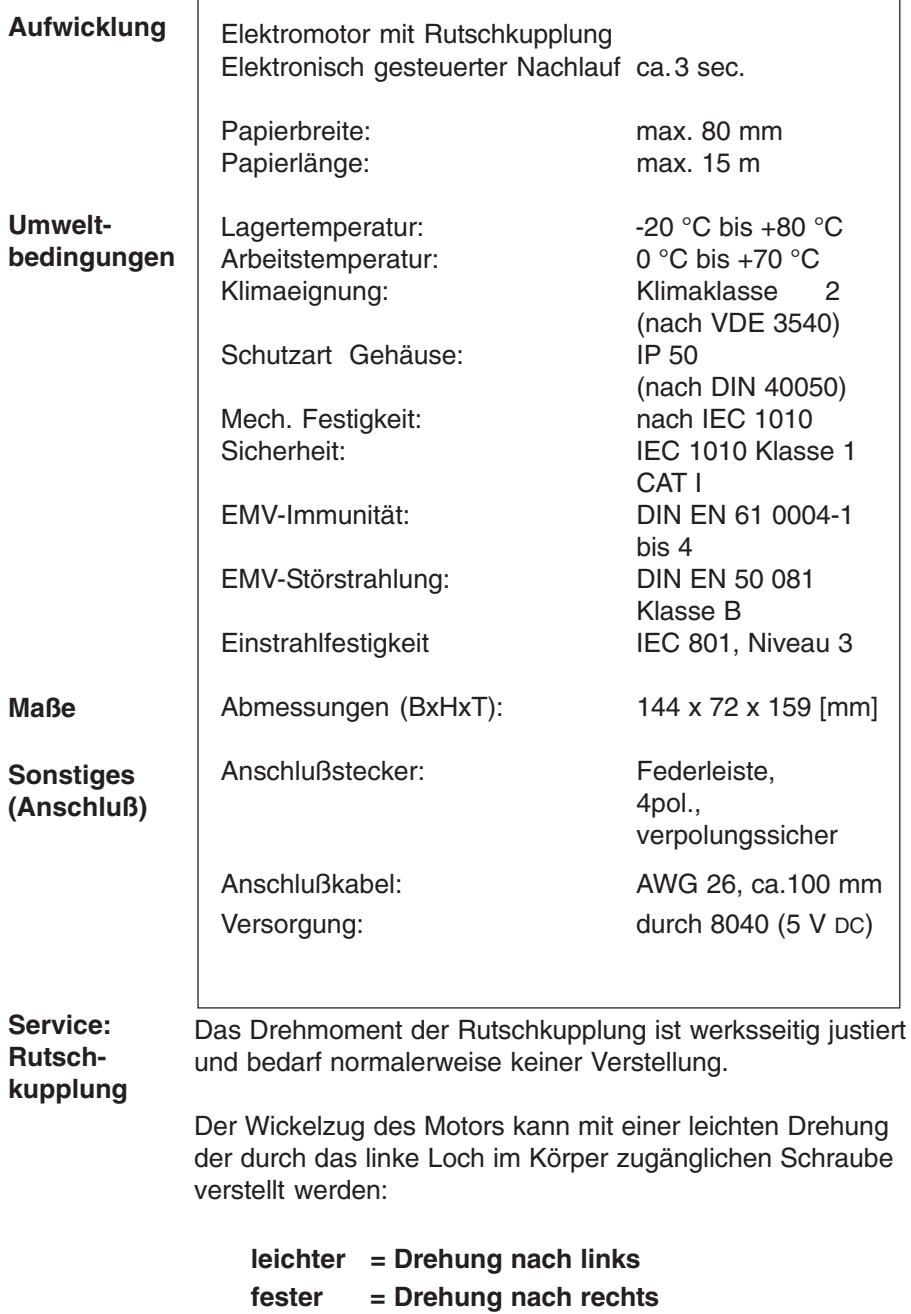

## **3. Bedienung**

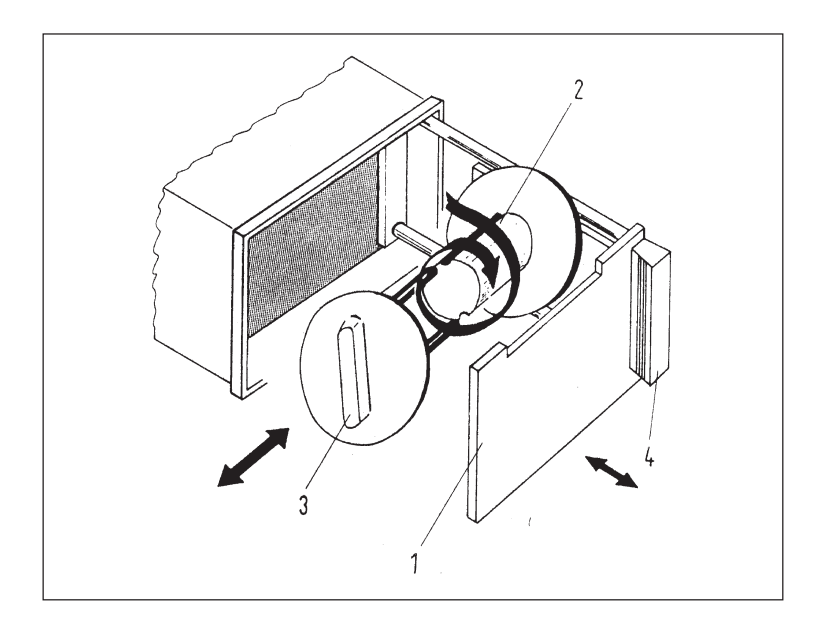

#### **Papierentnahme**

- 1. Die Frontplatte (1) am Griff (4) nach vorn ziehen.
	- 2. Die Halterung (3) mitsamt dem Papier vom Rollenkörper abziehen; dabei die Aussparung der Halterung entsprechend der Abbildung drehen.
	- 3. Die Papierrolle jetzt von der Halterung abziehen.

#### **Papier einfädeln**

- 4. Das neue Papier in Pfeilrichtung einmal um den Rollenkörper (2) wickeln.
- 5. Die Halterung (3) dann so aufstecken, daß die Stifte in die Rillen im Körper passen.
- 6. Die Frontplatte schließen.
- 7. Die "LINE FEED"- Taste am 8040 drücken, bis das Papier gespannt ist.

## **III Zubehör**

Papieraufwickelvorrichtung PAV (inkl. Verbindungskabel).

Schutzkappe für 8040 in Verbindung mit PAV, Schutzklasse IP 64. Abmessungen: 155 x 155 [mm].

Parallel - Option (BCD oder Centronics) **Nachrüstsatz** Schraubklemmenanschluß.

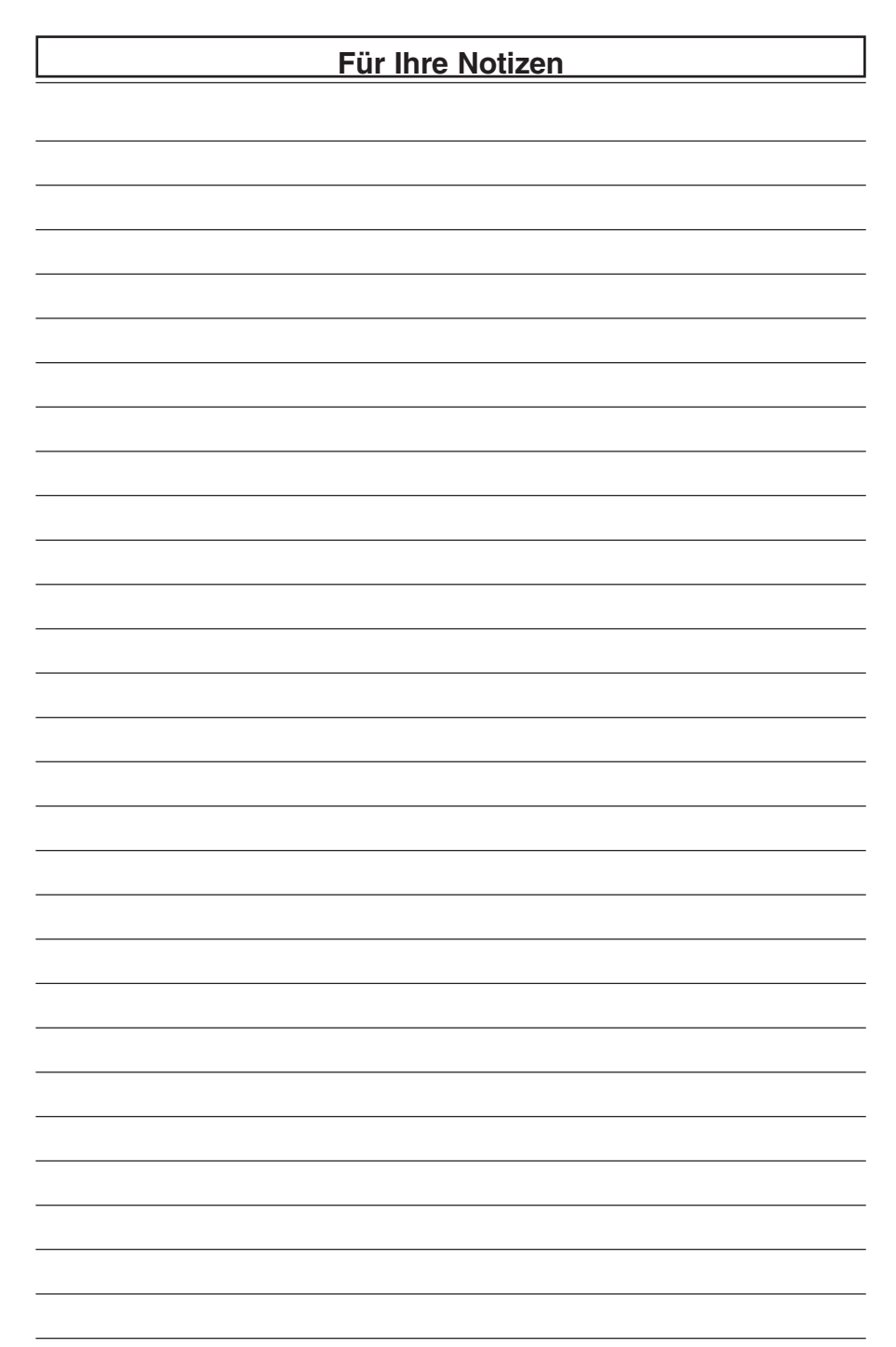

## **GARANTIEBEDINGUNGEN**

OMEGA garantiert, dass die Geräte frei von Material- und Verarbeitungsfehlern sind. Die Garantiedauer beträgt 13 Monate, gerechnet ab dem Verkaufsdatum. Weiterhin räumt OMEGA eine zusätzliche Kulanzzeit von einem Monat ein, um Bearbeitungs- und Transportzeiten Rechnung zu tragen und sicherzustellen, dass diese nicht zu Lasten des Anwenders gehen.

Wenn eine Fehlfunktion auftreten sollte, muss das betroffene Instrument zur Überprüfung an OMEGA eingeschickt werden. Bitte wenden Sie sich schriftlich oder telefonisch an die Kundendienstabteilung, um eine Rückgabenummer (AR) zu erhalten. Wenn OMEGA das Instrument bei der Überprüfung als defekt befindet, wird es kostenlos ausgetauscht oder instandgesetzt. OMEGAs Garantie erstreckt sich nicht auf Defekte, die auf Handlungen des Käufers zurückzuführen sind. Dies umfasst, jedoch nicht ausschließlich, fehlerhafter Umgang mit dem Instrument, falscher Anschluss an andere Geräte, Betrieb außerhalb der spezifizierten Grenzen, fehlerhafte Reparatur oder nicht autorisierte Modifikationen. Diese Garantie ist ungültig, wenn das Instrument Anzeichen unbefugter Eingriffe zeigt oder offensichtlich aufgrund einer der folgenden Ursachen beschädigt wurde: exzessive Korrosion, zu hoher Strom, zu starke Hitze, Feuchtigkeit oder Vibrationen, falsche Spezifikationen, Einsatz in nicht dem Gerät entsprechenden Applikationen, zweckfremder Einsatz oder andere Betriebsbedingungen, die außerhalb OMEGAs Einfluss liegen. Verschleißteile sind von dieser Garantie ausgenommen. Hierzu zählen, jedoch nicht ausschließlich, Kontakte, Sicherungen oder Triacs.

OMEGA ist gerne bereit, Sie im Bezug auf Einsatz- und Verwendungs möglichkeiten unserer Produkte zu beraten.

OMEGA übernimmt jedoch keine Haftung für Fehler, Irrtümer oder Unterlassungen sowie für Schäden, die durch den Einsatz der Geräte entsprechend der von OMEGA schriftlich oder mündlich erteilten Informationen entstehen.

OMEGA garantiert ausschließlich, dass die von OMEGA hergestellten Produkte zum Zeitpunkt des Versandes den Spezifikationen entsprachen und frei von Verarbeitungs- und Materialfehlern sind. Jegliche weitere Garantie, ob ausdrückliche oder implizit angenommene, einschließlich der der Handelsfähigkeit sowie der Eignung für einen bestimmten Zweck ist ausdrücklich ausgeschlossen. Haftungsbeschränkung: Der Anspruch des Käufers ist auf den Wert des betroffenen Produkts/Teiles begrenzt. Ein darüber hinausgehende Haftung ist ausgeschlossen, unabhängig davon, ob diese aus Vertragsbestimmungen, Garantien, Entschädigung oder anderen Rechtsgründen hergeleitet werden. Insbesondere haftet OMEGA nicht für Folgeschäden und Folgekosten.

SONDERBEDINGUNGEN: Die von OMEGA verkauften Produkte sind weder für den Einsatz in medizintechnischen Applikationen noch für den Einsatz in kerntechnischen Anlagen ausgelegt. Sollten von OMEGA verkaufte Produkte in medizintechnischen Applikationen, in kerntechnischen Einrichtungen, an Menschen oder auf andere Weise missbräuchlich oder zweckfremd eingesetzt werden, übernimmt OMEGA keinerlei Haftung. Weiterhin verpflichtet sich der Käufer, OMEGA von jeglichen Ansprüchen und Forderungen schadlos zu halten, die aus einem derartigen Einsatz der von OMEGA verkauften Produkte resultieren.

## **RÜCKGABEN/REPARATUREN**

Bitte richten Sie alle Reparaturanforderungen und Anfragen an unsere Kundendienst abteilung. Bitte erfragen Sie vor dem Rücksenden von Produkten eine Rückgabenummer (AR), um Verzögerungen bei der Abwicklung zu vermeiden. Die Rückgabenummer muss außen auf der Verpackung sowie in der entsprechenden Korrespondenz angegeben sein.

Der Käufer ist für Versandkosten, Fracht und Versicherung sowie eine ausreichende Verpackung verantwortlich, um Beschädigungen während des Versands zu vermeiden.

Wenn es sich um einen Garantiefall handelt, halten Sie bitte die folgenden Informationen bereit, bevor Sie sich an OMEGA wenden: 1. Die Auftragsnummer, unter der das Produkt bestellt wurde. 2. Modell und Seriennummer des Produkts. 3. Reparaturanweisungen und/oder Fehlerbeschreibung. Wenn es sich nicht um einen Garantiefall handelt, teilt Ihnen OMEGA gerne die aktuellen Preise für Reparaturen mit. Bitte halten Sie die folgenden Informationen bereit, bevor Sie sich an OMEGA wenden: 1. Die Auftragsnummer, unter der die Instandsetzung bestellt wird. 2. Modell und Seriennummer des Produkts. 3. Reparaturanweisungen und/oder Fehlerbeschreibung.

OMEGA behält sich technische Änderungen vor. Um Ihnen jederzeit den neuesten Stand der Technologie zur Verfügung stellen zu können, werden technische Verbesserungen auch ohne Modellwechsel implementiert.

OMEGA ist eine eingetragene Marke der OMEGA ENGINEERING, INC.

© Copyright OMEGA ENGINEERING, INC. Alle Rechte vorbehalten. Dieses Dokument darf ohne vorherige schriftliche Zustimmung der OMEGA ENGINEERING, INC weder vollständig noch teilweise kopiert, reproduziert, übersetzt oder in ein elektronisches Medium oder eine maschinenlesbare Form übertragen werden.

## **Für Ihren gesamten Bedarf der Mess- und Regeltechnik OMEGA … Ihr Partner**

#### *Online-Webshop www.omega.de*

#### **TEMPERATUR**

- VU Thermoelement-, Pt100- und Thermistorfühler, Steckverbinder, Zubehör
- VU Leitungen: für Thermoelemente, Pt100 und Thermistoren
- $\n *V*\n *Kalibriergeräte und Eispunkt-Referenz*$
- VU Schreiber, Regler und Anzeiger
- $\mathbb{F}$  Infrarot-Pyrometer

#### **DRUCK UND KRAFT**

- VU Dehnungsmessstreifen, DMS-Brücken
- $\n *W*ägezellen und Druckaufnehmen  
\n Positions- und Wezaufnehmen$
- $\n *V*\n *V*\n *V*\n *V*\n *V*\n *V*\n *V*\n *V*\n *V*\n *V*\n *V*\n *V*\n *V*\n *V*\n *V*\n *V*\n *V*\n *V*\n *V*\n *V*\n *V*\n *V*\n *V*\n *V*\n *V*\n *V*\n *V*\n$
- Instrumente und Zubehör

## **DURCHFLUSS UND FÜLLSTAND**

- **IV** Massedurchflussmesser und Durchflussrechner<br> **IV** Strömunosoeschwindickeit
- $\n **E**$  Strömungsgeschwindigkeit
- Turbinendurchflussmesser
- $V$  Summierer und Instrumente für Chargenprozesse

#### **pH/LEITFÄHIGKEIT**

- VU pH-Elektroden, pH-Messgeräte und Zubehör
- $\n *Use Use Use Use Use Use Use Use Use Use Use Use Use Use Use Use Use Use Use Use Use Use Use Use Use Use Use Use Use Use Use* <$
- VU Regler, Kalibratoren, Simulatoren und Kalibriergeräte
- VU Industrielle pH- und Leitfähigkeitsmessung

#### **DATENERFASSUNG**

- VU Kommunikations-gestützte Erfassungssysteme
- VU PC-Einsteckkarten
- VU Drahtlose Sensoren, Messumformer, Empfänger und Anzeigen
- VU Datenlogger, Schreiber, Drucker und Plotter
- $\n *V*\n Software zur Datenerfassung und -analvse$

#### **HEIZELEMENTE**

- $W$  Heizkabel
- $\n *W*\n Heizpatronen und -streifen  
\n Eintauchelemente und Heiz$
- Eintauchelemente und Heizbänder
- $\mathbb{F}$  Flexible Heizelemente
- Laborheizungen

#### **UMWELTMESSTECHNIK**

- $V$  Mess- und Regelinstrumentierung
- $W$  Refraktometer
- $V$  Pumpen und Schläuche
- VU Testkits für Luft, Boden und Wasser
- $V$  Industrielle Brauchwasser- und Abwasserbehandlung
- $\nu$  Instrumente für pH, Leitfähigkeit und gelösten Sauerstoff